# **z/VSE Connectivity To Linux For IBM System z**

Options With z/VM5.4 IBM System z10 Hardware

Stephen Gracin ------ Oct. 08-2008 Advanced Technical Support gracinsp@us.ibm.com

© Copyright IBM Corp. 2008 Chapter 1. z/VSE Connectivity To Linux For IBM System z **1**

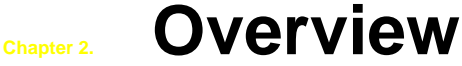

To use **z/VSE** applications and data in e-business applications on the Internet is the role of the *Application Framework For e-business*. This allows your core applications such as CICS and VSAM, applications that have been in use for years. To be used with e-business applications like TCPIP, XML, SSL along with Java code accessed through a Web Browser.

**z/VSE** Connectors allows this by connecting a **z/VSE** system to function in a JVM. Since z/VSE does not have a native JVM this function will be on another operating system platform, this could be any platform that has a JVM and can connect via TCPIP to z/VSE.

The JVM known as the middle tier of the three tier e-business environment can reside on any IBM or non-IBM platform that supports a JVM and TCPIP. One solution that can reside internal to a IBM System z processor is **z/VSE** in a LPAR running on Standard CPs s connecting to **Linux For System Z** in another LPAR running on IFLs.

With this structure the IBM System z processor Hipersocket adapter can be used for inter-LPAR IP communications which is a very fast connection between **z/VSE** and a **JVM**.

With the **z10 Processor** it is now possible to run **z/VSE** and **Linux for System Z**  in the same LPAR using **z/VM5.4** with **Mixed Engine support**. This allows **z/VSE** guests to be dispatched on **Standard Engines**, and **Linux for System Z**  guests to be dispatched on **IFL engines** in the same LPAR on a common VSWITCH.

With the **z10** and **z/VM5.4** It is no longer necessary to have **z/VSE** in a LPAR of **Standard Engines** using a HIPERsockets connection to a **Linux For System Z**  guest in another LPAR, although the HIPERsockets connection is still a valid configuration.

© Copyright IBM Corp. 2008

# **Contents**

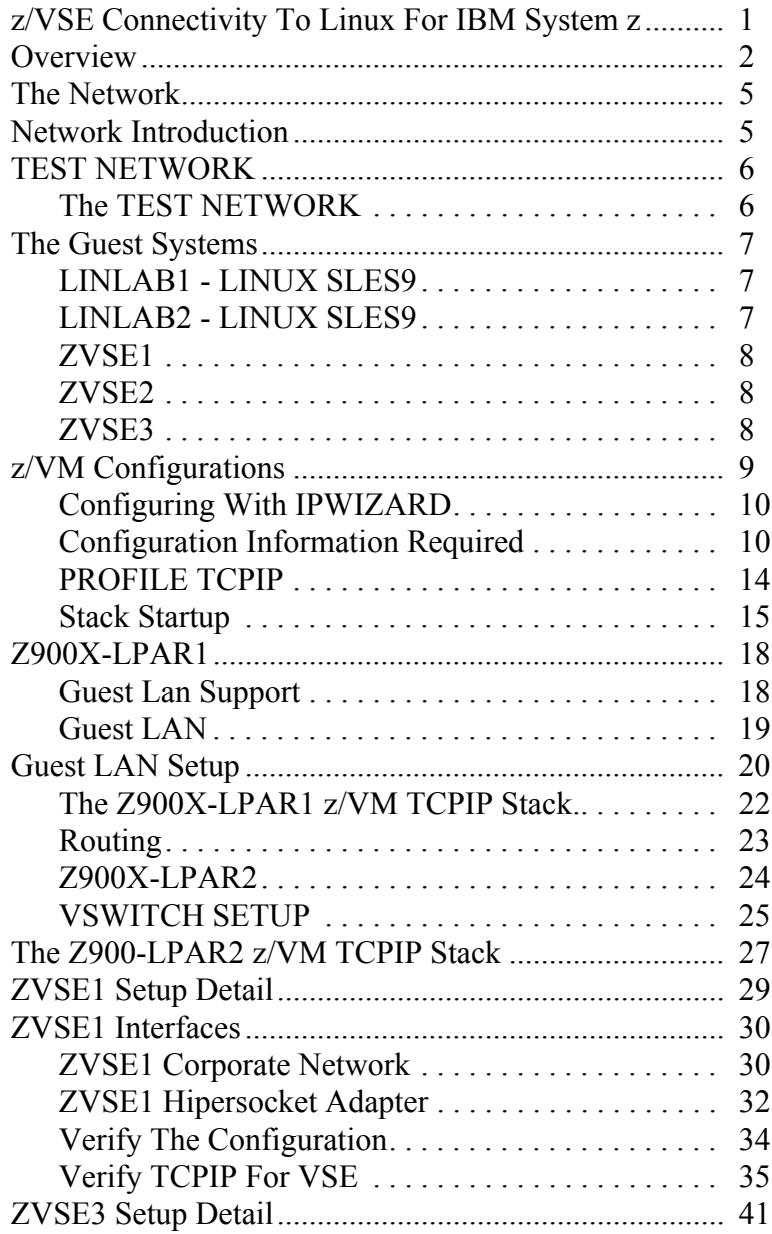

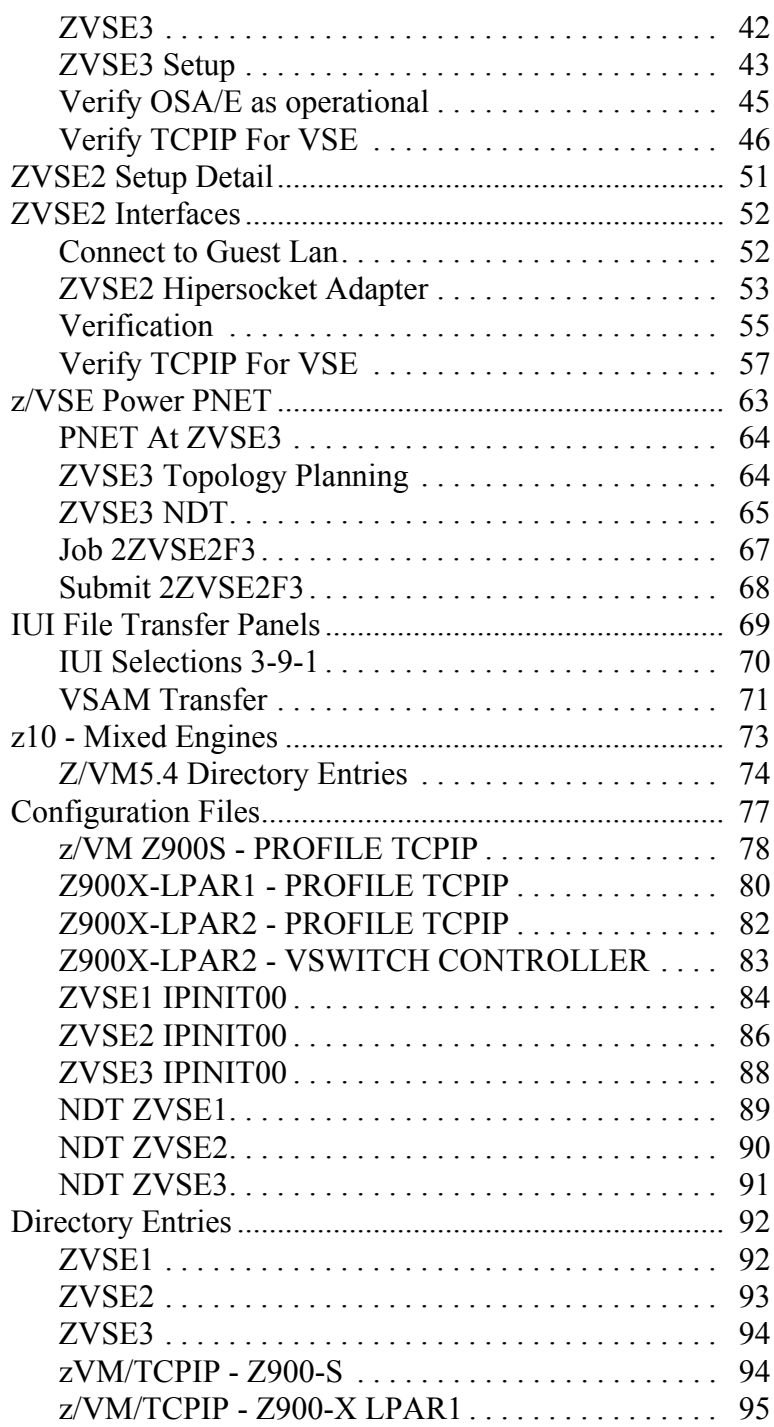

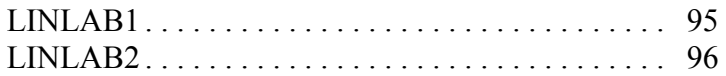

# **Chapter 1. The Network**

# **1.1 Network Introduction**

This chapter is a high level look at the hardware and software connectivity options that were used in the **Test Network** configuration. This configuration was selected in order for z/VSE to use as many connectivity options as possible available with the latest IBM System z hardware and z/VM. z/VM and Linux For System Z were used in a configuration that could support the z/VSE three-tier business model, while also supporting a traditional workload.

The **Test Network** was meant to maximize the number of features used and to demonstrate using these features, in other words your network probably would not look like the **TEST NETWORK**. But it will use parts of it.

The three-tier business model employing z/VSE Connectors to connect z/VSE to a JVM on another platform is the way to modernize the look and feel of z/VSE. The key is to have the fastest possible connection between z/VSE and the JVM which is Linux For System z in a LPAR connected to z/VSE via the Hipersocket adapter. Although the JVM can be on any platform, which means it can be external to the IBM System Z processor, no other connection can be as fast as the Hipersocket adapter.

The configuration used, **TEST NETWORK** was a configuration of multiple hardware and software systems that will would support the z/VSE three-tier business environment. The processors were z900 and the operating systems used were z/VSE3.1, z/VM5.3 and SUSE Linux Sles9 SP3.

The configurations of all the z/VM systems are reviewed first, these systems use direct attached OSA/E, guest LAN, and VSWITCH. After reviewing z/VM the configuration of the individual guest machines is reviewed.

© Copyright IBM Corp. 2008 Chapter 1. The Network **5**

# **1.2 TEST NETWORK**

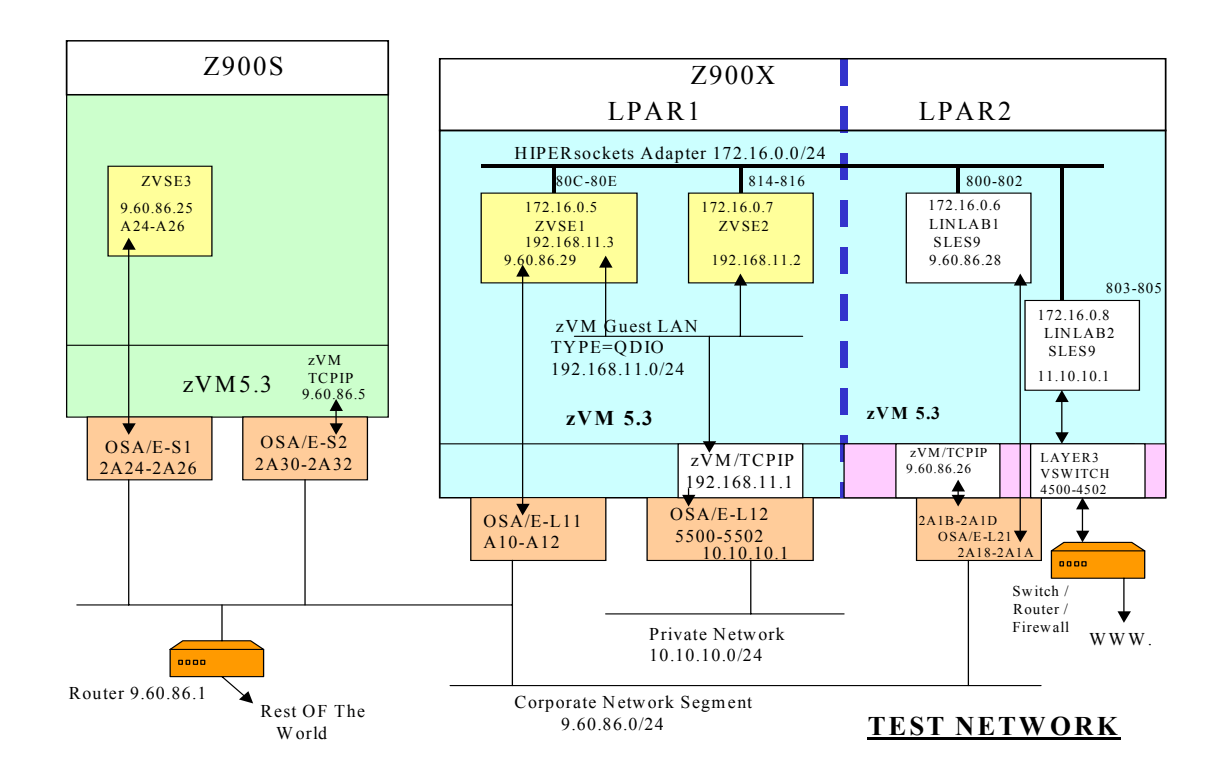

## **1.2.1 The TEST NETWORK**

Of the two z900 processors used, **Z900S** had a LPAR with zVM5.3 installed that supported a z/VSE 3.1 guest. The z/VSE machine **ZVSE3** is not part of the three tier business model although it could have been. The z/VSE Connector software could have been installed in a JVM on a machine somewhere in the **Corporate Network**.

With proper setup **ZVSE3** could conceivably access a function such as VSE/VSAM Redirector Server running on **LINLAB2** in **Z900X-LPAR2**, but due to number of hops and speed this would not be a desirable configuration.

The best setup would be for the VSE/Connector function in **LINLAB2** to be accessed by **ZVSE1** or **ZVSE2** through the Hipersocket adapter. For the z/VSE operating system running on a standard engine to access a JVM in Linux on System Z on an IFL the Hipersocket adapter is the fastest connection. This is why **ZVSE1** and **ZVSE2** are in **Z900X-LPAR1** and the Linux For System Z machines **LINLAB1** and **LINLAB2** are in **Z900X-LPAR2** to make use of IFLs and the Hipersocket adapter.

# **1.3 The Guest Systems**

#### **1.3.1 LINLAB1 - LINUX SLES9**

A SUSE Linux Sles9 system which is intended to be used to test new applications that will eventually run on **LINLAB2**. This machine has two interfaces defined. The Hipersocket adapter at addresses 800-802 for access from **Z900X-LPAR1** to **Z900X-LPAR2**.

The OSA/E at subchannel addresses 2A18-2A1A allows access from the **Corporate** N**etwork**.

#### **1.3.2 LINLAB2 - LINUX SLES9**

This SUSE Linux Sles9 system is the point of contact to the World Wide Web and is the z/VSE Connectors partner to **ZVSE2, LINLAB2** and **ZVSE2** are considered the production pair. **LINLAB2** has two TCPIP interfaces, the WWW connection is a virtual NIC that connects **LINLAB2** to a Layer3 VSWITCH then out to the switching and routing equipment. The second interface is to the Hipersocket adapter at subchannel addresses 803-805 which provides for connectivity between **LINLAB2** in **Z900X-LPAR2** to its z/VSE Connector partner **ZVSE2** in **Z900X-LPAR2**.

© Copyright IBM Corp. 2008 Chapter 1. The Network **7**

### **1.3.3 ZVSE1**

The z/VSE3.1 system **ZVSE1,** has three TCPIP interfaces, the Hipersocket adapter at addresses 80C-80E which is the **LPAR1** to **LPAR2** connection.

The virtual NIC at addresses 500-502 for access to the **Private Network**. This lan is used for programmer access for testing and data transfer of traffic that is to be kept from the corporate lan. The third interface at A10-A12 is an OSA/E that allows access to the corporate network for various development activities.

**ZVSE1** is a PNET node.

#### **1.3.4 ZVSE2**

This z/VSE3.1 system is the z/VSE Connector partner to **LINLAB2** and was considered our the production z/VSE system in LPAR1. It has two interfaces the Hipersocket adapter at addresses 814-816 for access to **LINLAB2** in **LPAR2** and a virtual NIC at 500-502 for access to the **Private Network**. **ZVSE2** is a PNET node.

## **1.3.5 ZVSE3**

This z/VSE3.1 system is considered a traditional workload system, batch, CICS. It has one TCPIP interface, an OSA/E at subchannel addresses 2A24-2A26 attached by z/VM as A24-A26. This connection is to the **Corporate Network. ZVSE3** is a PNET node.

# **Chapter 2. z/VM Configurations**

Referencing the **TEST NETWORK** diagram, three z/VM TCPIP stacks are in use one in processor **Z900S** at 9.60.86.5 that provides TN3270 and FTP service for the z/VM operating system. The guest machine **ZVSE3** has a directly attached OSA/E subchannel addresses and relies on z/VM CP only to attached the subchannel addresses.

The stack in **Z900X LPAR1** provides TN3270 and FTP service to z/VM at address 192.168.11.1 and routes IP network traffic from the QDIO Guest LAN to an external network 10.10.10.0/24.

The third stack in **Z900X LPAR2** provides TN3270 and FTP service.

There is another **TCPIP** machine in **LPAR2** that supports the Layer3 Vswitch. This guest machine **DTCVSW1** is not a stack in that there are no **DEVICE**, **LINK**, or **GATEWAY** statements, there is only one statement required in its **PROFILE TCPIP** in order for this guest to be a **VSWITCH CONTROLLER**.

# **2.1 Z900S**

The z/VM TCPIP machine of z/VM5.2 on **Z900S** provides TN3270 and FTP function for the system programming staff. The z/VM IP stack is not needed to support **ZVSE3** with communications, **ZVSE3** has attached three OSA/E subchannel addresses.

### **2.1.1 Configuring With IPWIZARD**

This z/VM stack will not route for guest machines, there will be one interface so complete setup with **IPWIZARD** is possible.

The information required to configure the stack is minimal. The three required OSA/E subchannel addresses, a **HOME** IP address, the address of a **GATEWAY** device, and a Host and Domain name along with MTU size. You want this information available before beginning to configure the stack with **IPWIZARD**. Be aware that after running **IPWIZARD** to build **PROFILE TCPIP**, it can not be rerun later to add devices, routes or other options to the **PROFILE TCPIP.** The original **PROFILE TCPIP** is *over written not added too*, any subsequent changes to **PROFILE TCPIP** have to be done manually. For usage information regarding the **IPWIZARD** refer to the **z/VM Guide for Automated Installation and Service.**

#### **2.1.2 Configuration Information Required**

The information required to configure the one interface stack with **IPWIZARD** is minimal, all this information should be agreed upon with network administration.

```
Addresses of OSA/E .... 2A0C, 2A0D, 2A0E
HOME IP Address ....... 9.60.86.5
Subnet Mask ........... 255.255.255.0
Gateway Address ....... 9.60.86.1
MTU Size .............. 1500
Host Name ............. VM53BETA
Domain Name ........... ENDICOTT.IBM.COM
```
With the information available start **IPWIZARD** from user **MAINT** and enter the required information and process.

#### **IPWIZARD**

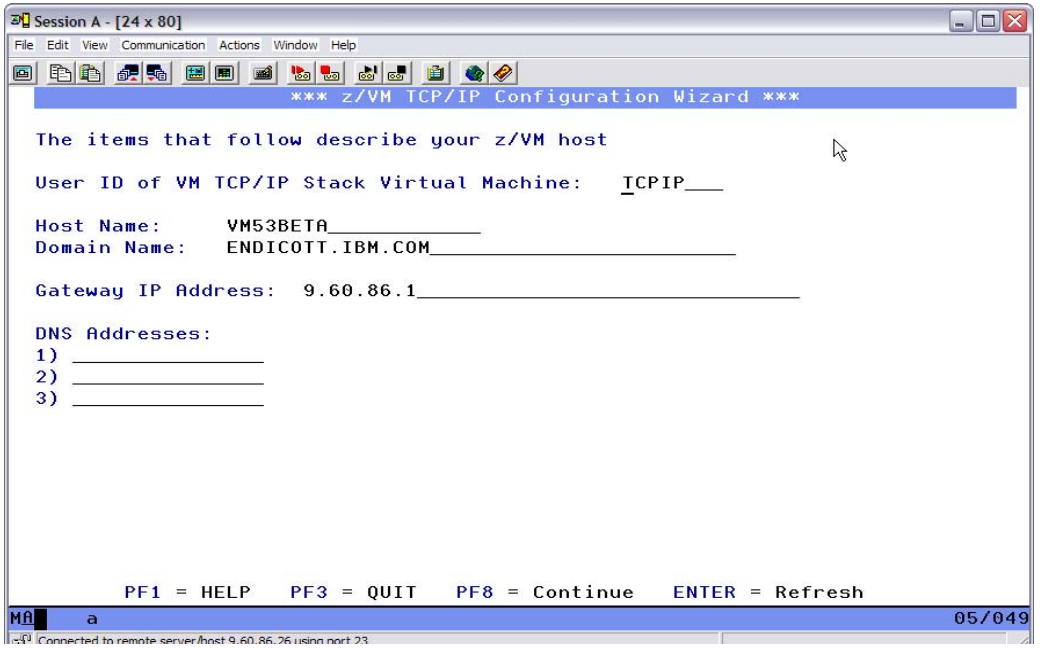

The first **IPWIZARD** panel has input fields for the **Host Name**, **Domain Name** and the **Gateway IP Address**. The **Gateway IP Address** is the address of the Router needed to communicate with other networks.

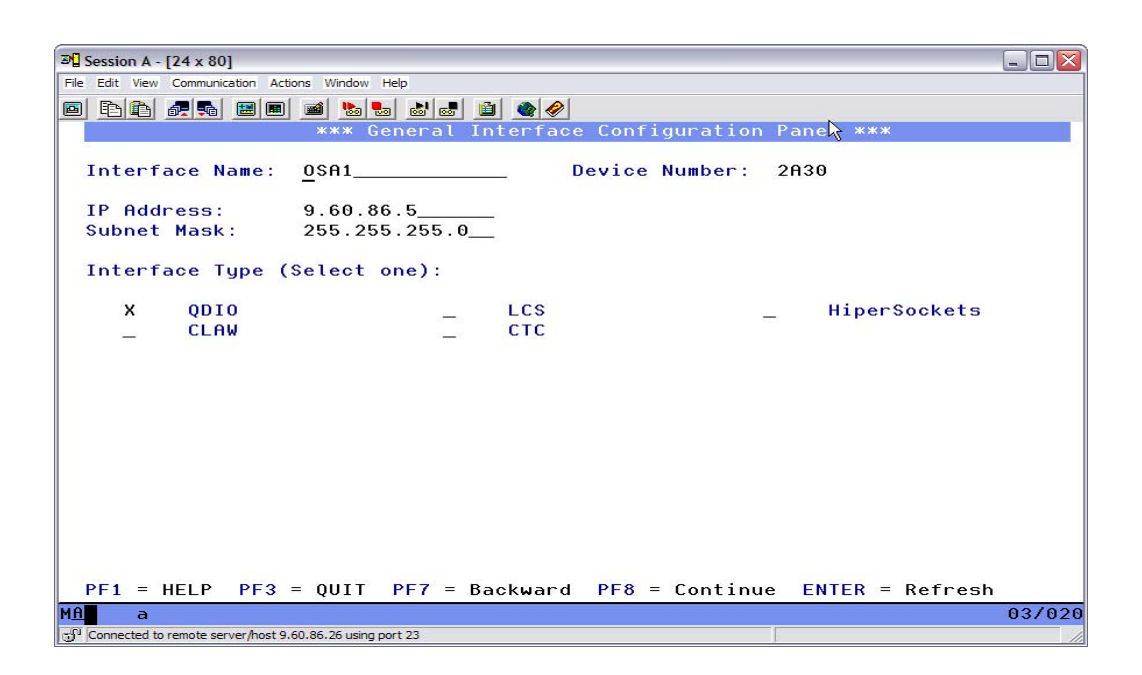

Next enter an **Interface Name** which is a made up name that will usually give an idea of the number and or type of interface. Then the **IP Address** which becomes the **HOME** address in the **PROFILE TCPIP** and its **Subnet Mask**. The **Interface Type** when using a OSA/E card can possibly be one of two settings depending upon which OSA/E. An OSA/E such as the OSA/E Gigabit card can only ever be QDIO. Certain OSA/E cards such as a Ethernet 10/100 card can be put into **LCS** mode, this setting is done in the IOCP, If the **CHPID** type is **OSD** the interface type is QDIO if the chpid type is **OSE** the Interface Type would be LCS.

All the IP stacks in the releases of all the operating systems used for these configurations support a QDIO device. The only reason to have an OSA/E configured as a LCS device would be if z/VSE VTAM required OSA/E card.

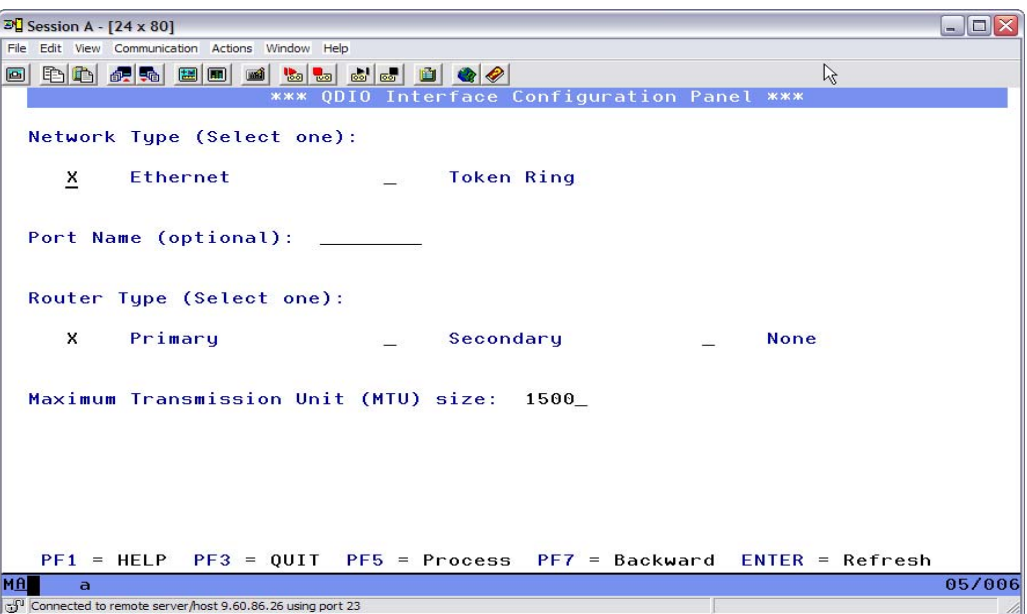

The final bits of information entered are **Network Type** and we are using **Ethernet** and **Router Type**. Note that the **Router Type** setting has nothing to do with the external **Gateway** device. This is an OSA/E setting and **Primary** means that the stack will see all the datagrams not just those specifically for its **HOME** address. Since we know this z/VM stack is not routing for guests machines the setting of **Primary** is not needed but there maybe test networks in the future we will set it on.

After the option **PF5 Process** is run, a **PROFILE TCPIP** is built and filed on user **TCPMAINT** 198 disk and the machine **TCPIP** is started. At this point TN3270 connectivity should be available.

#### **2.1.3 PROFILE TCPIP**

Will review the key parts of the file **PROFILE TCPIP** that was built by running the **IPWIZARD** to become familiar with the z/VM IP stack.

#### **DEVICE and LINK**

The OSA/E card is defined by the **DEVICE** and **LINK** statements using the subchannel addresses provided.

> **DEVICE DEV@2A30 OSD 2A30 PRIROUTER LINK OSA1 QDIOETHERNET DEV@2A30 MTU 1500**

#### **HOME**

The **HOME** statement assigns an IP address to link **OSA1** and states the subnet mask.

> **HOME 9.60.86.5 255.255.255.0 OSA1**

#### **GATEWAY**

The **GATEWAY** statements define routes for our stack.

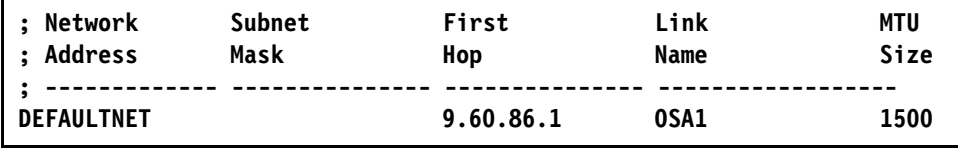

#### **2.1.4 Stack Startup**

The z/VM IP stack is started when user **AUTOLOG1** is automatically logged on by the system and in its **PROFILE EXEC** is a statement **XAUTOLOG TCPIP** which logs user **TCPIP** onto the system. In turn the **PROFILE EXEC** of **TCPIP** is run and the stack is started according to the parameters set in **PROFILE TCPIP**.

Verify the z/VM stack and OSA/E card operation by using the z/VM TCPIP **NETSTAT** command from **TCPMAINT**. Issuing the **NETSTAT DEV** command will show the current status of the interface. The command shows that our OSA/E connection is in **Status: Ready** which is the acceptable operational status.

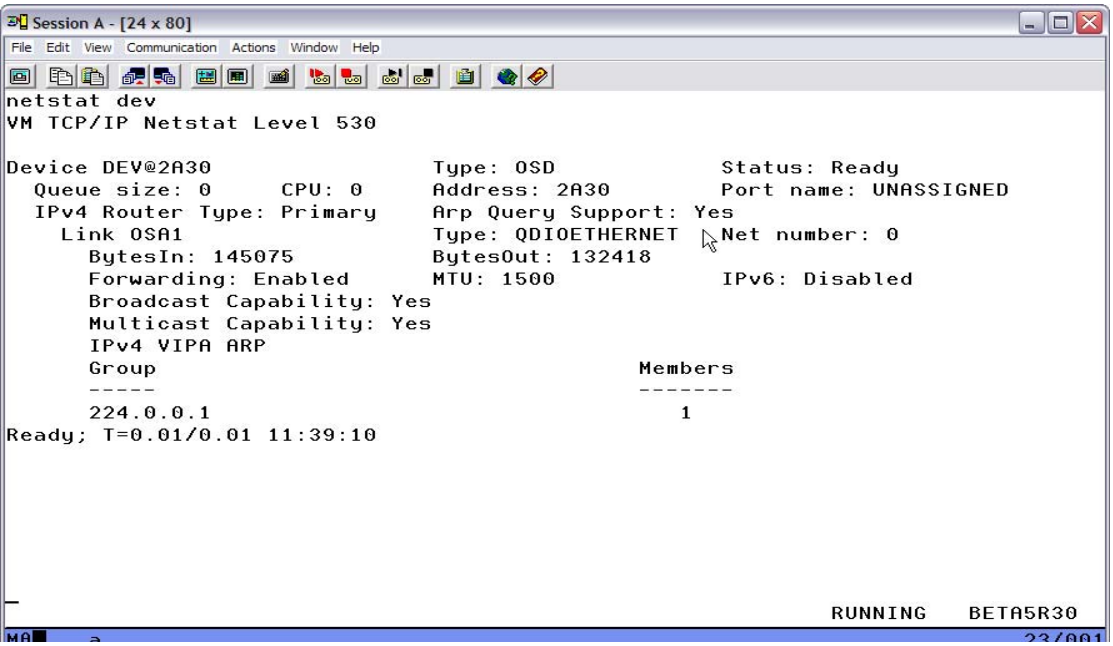

#### **NETSTAT DEV**

With the **Ready** status then verify that the routing information is correctly in effect.

### **NETSTAT GATE**

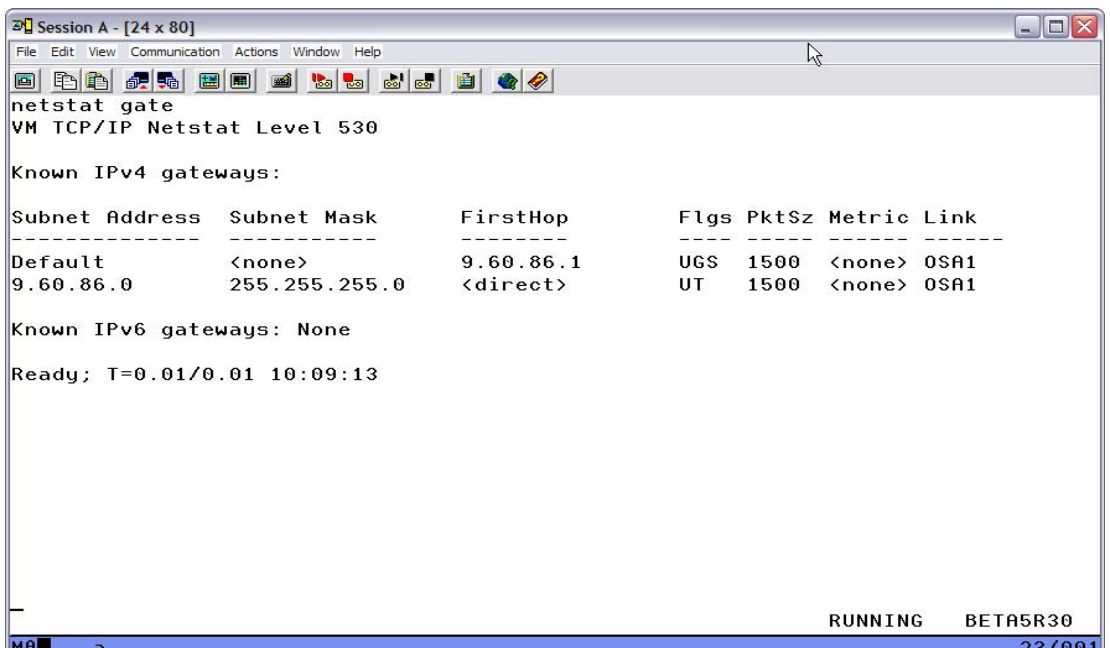

The **NETSTAT GATE** command shows two routes, one is a network route for 9.60.86.0/24, the other is the **Default**. Any datagram that does not fall into the 9.60.86.0/24 network will be sent to 9.60.86.1. All appears correct as the command output is what would be expect from the **GATEWAY** statements in **PROFILE TCPIP**.

The last item to verify is that Home address has been assigned correctly to the IP stack. The command **NETSTAT HOME** was issued.

### **NETSTAT HOME**

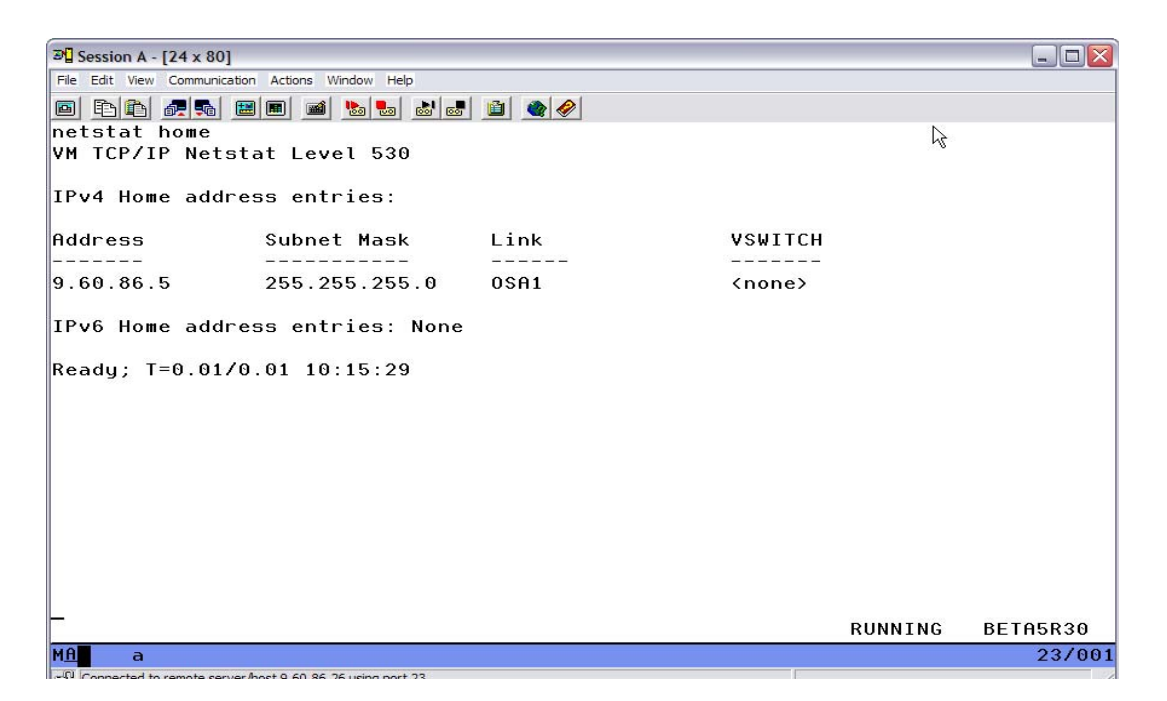

The **NETSTAT HOME** command shows the **Home** address properly assigned to Link **OSA1.**

The **NETSTAT** commands verify that the IP stack is functional with the information from its **PROFILE TCPIP**.

# **2.2 Z900X-LPAR1**

#### **2.2.1 Guest Lan Support**

The Guest LAN support in z/VM CP allows z/VM to virtualize either a Guest LAN type **QDIO** or **HIPER**. For a Guest LAN type of **QDIO** all the guests have defined a virtual **NIC** (Network Interface Card) that appears to the guest as a OSA/E Gigabit card. With a type of **HIPER** each guest has a virtual device that appears as a Hipersocket adapter. With either type of Guest LAN, one guest machines stack will have to be a Router to the external network, this guest will have a Virtual NIC and some subchannel addresses of a real OSA/E.

Of the three operating systems in use zVSE, z/VM, or Linux for System Z any of them could be this Router stack. They all can set an OSA/E with the **PRIROUTER** setting. If your stack does not control the OSA/E with the **PRIROUTER** setting the OSA/E will only present to your stack IP datagrams whose IP address matches your HOME IP address.

If your stack can not see all IP datagrams, say if its setting for the OSA/E was left as **NONROUTER,** there will be a problem. To route for a networks 'behind' your stack it must see all the datagrams. If your Router does not appear to be working check the **PRIROUTER** setting, your stack might not be seeing all the IP datagrams and it can not route what it can not see. Also; keep in mind only one IP stack per OSA/E can be designated **PRIROUTER**.

In this case the z/VM stack is going to be the router to the **Private Network** as well as provide TN3270 and FTP support to z/VM.

The type **QDIO** guest LAN was chosen instead of **HIPER** as at times for testing the guest may be given subchannel addresses on a real OSA/E card. A few changes in z/VM and the guest could be operating a real OSA/E with no changes to the guest, the **QDIO** choice was a planning consideration not a technical one. Either type guest LAN is a fast connection.

The bottleneck that can occur if there are a large number of guest machines and/or a great deal of continuous traffic to the external network, is the amount of CPU used by the guest machine doing the routing. It is strongly recommended to use a **VSWITCH**, the Virtual Switch does not require an IP stack to be its router to the real network.

## **2.2.2 Guest LAN**

Reviewing in detail the part of the network that is supported by the QDIO Guest LAN. The machines **ZVSE1** and **ZVSE2** communicate to the **Private Network** via the guest LAN with z/VM/TCPIP being the router between the real and virtual networks.

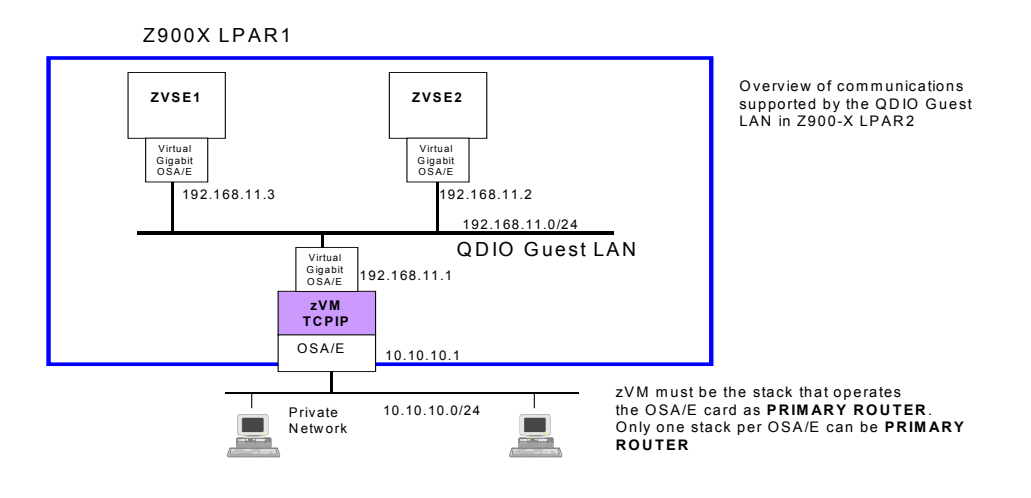

Any IP traffic from **ZVSE1** to the **Private Network** would be moved from the **ZVSE1** Virtual NIC to the z/VM/TCPIP Virtual NIC in the 192.168.11.0/24 network. Then z/VM/TCPIP can route the datagram out the real OSA/E to the 10.10.10.0/24 network.

## **2.3 Guest LAN Setup**

The first step is to define the guest LAN, there are a couple ways to do this. A command to define the LAN can be placed in the **SYSTEM CONFIG** file, however if changes need to be made then the system must be reIPLed in order to redefine the LAN with the changes and test. The most common method is to add a line in the **PROFILE EXEC** of userid **AUTOLOG1**, this service machine is automatically logged on by the system at IPL and its **PROFILE EXEC** is executed. Any changes to be made can be quickly implemented. A **CP DEFINE** command was added to the **PROFILE EXEC** to define the guest lan **LAN1** as type QDIO.

**"CP DEFINE LAN LAN1 OWNER SYSTEM UNRESTRICTED TYPE QDIO"**

After the **DEFINE** command is executed the guest lan is established, this can be verified by the **QUERY LAN** command. Issue the command **QUERY LAN LAN1** to verify the configuration, in this case the command was issued from userid **MAINT**.

**q lan lan1 LAN SYSTEM LAN1 Type: QDIO Connected: 3 Maxconn: INFINITE PERSISTENT UNRESTRICTED IP** Accounting: OFF  **IPTimeout: 5 Ready; T=0.01/0.01 11:32:57** 

As the guest operating systems are IPLed and begin to activate the Virtual NICs more information will be available and can be seen with the command **QUERY LAN LAN1 DETAILS.**

#### **QUERY LAN With DETAILS**

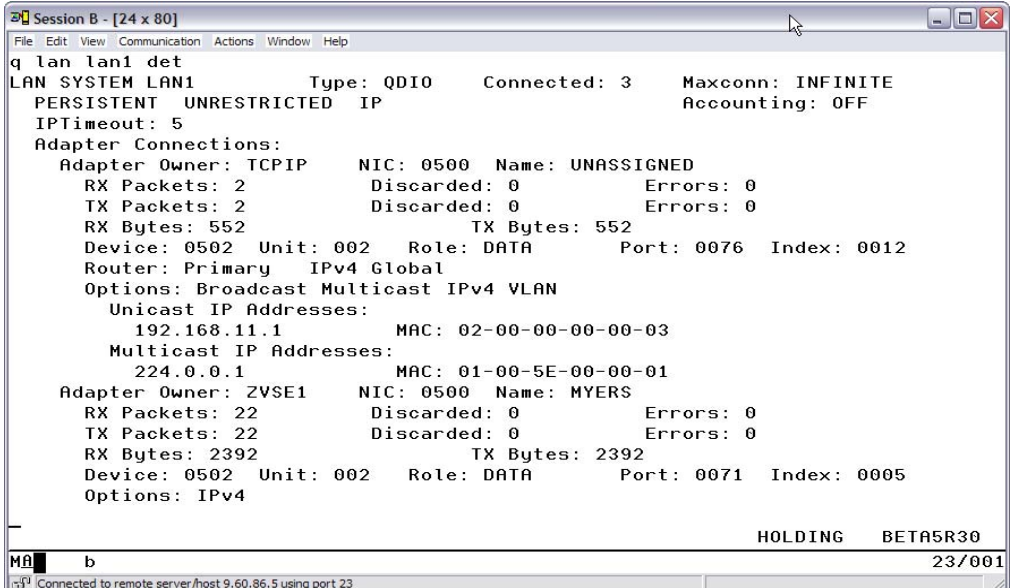

With the **DETAILS** operand it is possible to view information such as what guest machines have established a virtual NIC with **LAN1**, and what IP address they loaded to the virtual NIC. The command output will have a detailed entry for every guest machine that establishes a virtual NIC to guest lan **LAN1**.

At this point there is a functional QDIO Guest LAN available in **LPAR1** for guest machine IP stacks to connect to, they need a Virtual NIC to make this connection. Defining the virtual NIC is discussed in the setup of the individual guest machines.

#### **2.3.1 The Z900X-LPAR1 z/VM TCPIP Stack.**

The z/VM stack will provide TN3270 and FTP service to z/VM and be the router from the virtual lan 192.168.11.0/24 network to the 10.10.10.0/24 **Private Network**.

The z/VM stack requires definitions to support the two QDIO Gigabit cards, the virtual NIC and the real OSA/E at subchannel addresses 5500-5502.

In order to connect to the guest LAN **LAN1** that was defined, the stack requires a Virtual NIC 'plugged' into this lan. The most common method for defining the Virtual NIC is with a statement in the guest machines user Directory Entry. This can be a **SPECIAL** directory control statement or the z/VM/CP **NICDEF** command. Either one works, the **NICDEF** gives you a couple more options such as changing your macaddr that may be of interest. To define the virtual NIC for the z/VM IP stack the **SPECIAL** statement was used to connect to **LAN1,** there will be an example of the **NICDEF** in another section of this document. The **SPECIAL** statement in the directory entry of guest **TCPIP** is:

#### **SPECIAL 500 QDIO 3 SYSTEM LAN1**

z/VM/TCPIP will see the defined **QDIO** NIC at subchannel addresses **500-502** and its assignment is to **LAN1**. The virtual NIC is ready to use.

The z/VM IP stack requires a **DEVICE** and **LINK** statement in the file **PROFILE TCPIP** on the **D** disk of user **TCPMAINT** which is its 198 minidisk.

**DEVICE V\_GBIT2 OSD 500 PORTNUMBER 0 PRIR AUTOR LINK VL\_GBIT2 QDIOETHERNET V\_GBIT2**

z/VM TCPIP has a real OSA/E at addresses 5500-5502 for its connection to the physical network segment, **Private Network**. Exclusive use of the 5500-5502 subchannel addresses of the OSA/E card to userid **TCPIP** with the **DEDICATE** user directory statements, these statements are:

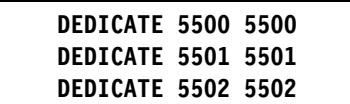

Once z/VM TCPIP has the 5500-5502 subchannel addresses it requires a **DEVICE** and **LINK** statement in **PROFILE TCPIP** to operate the OSA/E.

**DEVICE R\_GBIT2 OSD 5500 PORTNUMBER 0 PRIR AUTOR LINK RL\_GBIT2 QDIOETHERNET R\_GBIT2** 

Note that the **DEVICE** and **LINK** statements for the virtual NIC at address 500 and the real OSA/E at address 5500 except for the labels are indentical. The stack does not need to differentiate between the virtual versus real OSA/E.

#### **2.3.2 Routing**

The z/VM TCPIP stack has to move datagrams between the virtual 192.168.11.0/24 network and the 10.10.10.0/24 physical **Private Network**. Looking at the **PROFILE TCPIP** for this stack in the Configuration files chapter note that the virtual NIC has a **HOME** address of 192.168.11.1 and the real OSA/E, **OSA/E-L12** has a **HOME** address of 10.10.10.1.

Three **GATEWAY** statements are required. The first statement tells the IP stack that to contact any Host in the address range from 10.10.10.1 to 10.10.10.254 send the datagram out link **RL\_GBIT2.** In order to contact any Host in the address range of 192.168.11.1 to 192.168.11.254 send the datagram out link **VL\_GBIT2**.

Since there are only two networks and no external networks were planned at this time other than 10.10.10.0/24 the default route **DEFAULTNET** is not really required.

This statement tells the stack that for any address not in the 192.168.11.0/24 or 10.10.10.0/24 range send the datagram to a Host at 10.10.10.254, this Host would be a router.

**GATEWAY 10.10.10.0 255.255.255.0 = RL\_GBIT2 1500 192.168.11.0 255.255.255.0 = VL\_GBIT2 1500 ; ------------------------------------------------------------------ DEFAULTNET 10.10.10.254 L\_GBIT2 1500 0** 

This route in effect will not help route any datagrams at this time but it will not cause problems, if other external networks are added in the future the stack already has the default route in place.

#### **2.3.3 Z900X-LPAR2**

#### **VSWITCH SUPPORT**

A VSWITCH can be defined as a Layer2 or Layer3 device, that is either addressing by macaddr or IP address. **Z900X-LPAR2** will employ a Layer3 switch

to connect the production Linux system **LINLAB2** to the world. If supporting only Linux guests the VSWITCH could have been defined as Layer2, as SUSE Linux has the drivers available to be operate Layer2. The thought was a z/VSE guest or z/VM stack might be added to the switch at a later time and since neither z/VSE or z/VM will operate on a Layer2 switch, Layer3 was the only choice.

The Layer2 or 3 VSWITCH is a special QDIO guest LAN. A guest is given a Virtual NIC the same as if it were accessing a QDIO guest LAN where a stack would route to outside the Z900 as in **Z900X-LPAR1**

The **VSWITCH** eliminates the need for a routing stack IP datagrams are sent direct from a guest to the OSA/E without an intervening z/VM IP stack. This is the most efficient way to move data from a guest to a real external network.

#### **2.3.4 VSWITCH SETUP**

Although a z/VM TCPIP machine is not used for routing in a **VSWITCH** environment, there is still at least one z/VM TCPIP guest machine involved in performing I/O to the OSA/E card on behalf of the **VSWITCH**. This guest will do I/O but is not a stack. It does not have IP tailoring, no DEVICE/LINK, GATEWAY, or HOME statements there is nothing here to PING data just passes through.

There are two userids predefined in the z/VM directory just for this purpose. They are **DTCVSW1** and **DTCVSW2**, one of these should be used as a **VSWITCH** controller instead of userid **TCPIP**. The information required to tailor a VSWITCH controller is minimal. Make up a descriptive name for the **VSWITCH** like **SWT1** and decide which three **FREE** OSA/E subchannel addresses to use, **SWT1** used 4500-4502. **Do not** manually attach the addresses to **DTCVSW1** or **DEDICATE** them, they Must be **FREE** and the **VSWITCH** code will attach them to **DTCVSW1**. If they are not **FREE** when the **VSWITCH** is defined this is an error condition and the VSWITCH will not initialize correctly.

The **VSWITCH** was implemented by a **CP** command in the **PROFILE EXEC** of user **AUTOLOG1, DEFINE VSWITCH** so that **VSWITCH** is established at every IPL of z/VM. Along with defining a **VSWITCH** in our case **SWT1,** it is necessary to **GRANT** permission to every userid that will access **SWT1** with the **SET VSWITCH** command otherwise the users virtual NIC will not be allowed to connect to **SWT1**. The only **GRANT** of interest at this time is for guest **LINLAB2,** the others are for future use.

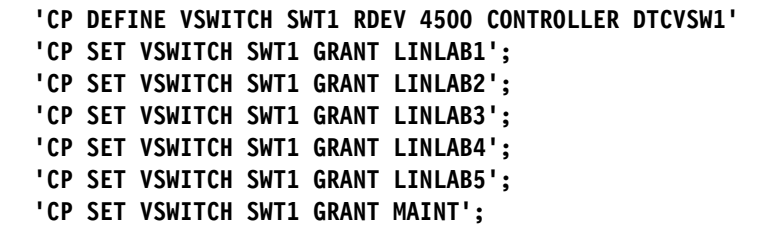

Also in the **PROFILE EXEC** of **AUTOLOG1** is a command to log **DTCVSW1** onto the system before the **SWT1** is defined or there will be a failure. Reference the complete **PROFILE EXEC** for **AUTOLOG1** in **Z900X-LPAR2**.

After the z/VM system is up, from userid **MAINT** we can verify the **VSWITCH**.

## **QUERY VSWITCH**

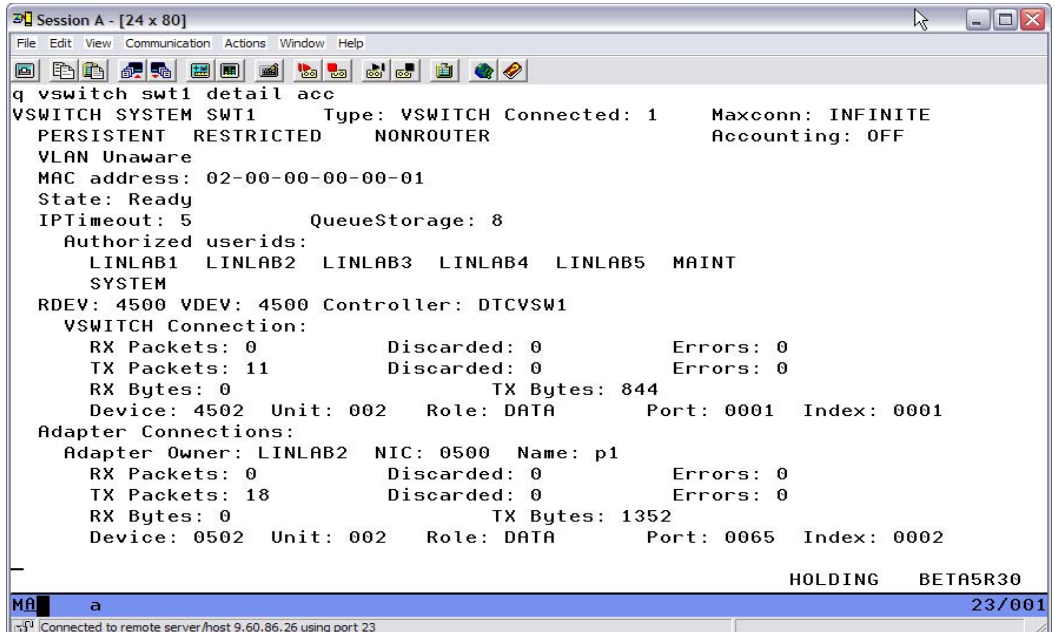

The command **q vswitch swt1 detail acc** will show **SWT1** in detail and display the access list of **Authorized userids.** Everything looks as expected **LINLAB2** is one of the authorized users and **DTCVSW1** is the controller with **RDEV** 4500.

VSWITCH **SWT1** is now ready for use by guest machines.

# **2.4 The Z900-LPAR2 z/VM TCPIP Stack**

The primary function of z/VM5.3 in **Z900X-LPAR2** is to support multiple Linux guest machines which can run in this IFL only LPAR, and to provide the Layer3 switch for guest communications to external networks.

However there is still a need for programmer access to z/VM5.3 in **LPAR2** for typical system programming activities that require local 3270 access. A typical way this is accomplished is to have an OSA/ICC that is configured as CHPID type **OSC** which provides 3270 support, but one was not available.

The alternative was to provide z/VM with subchannel addresses on **OSA/E-L21.** Although **LINLAB2** is accessed from the WWW there are not security issues as all the guest machines are architectural isolated from each other and z/VM, guest **LINLAB2** is not given access to card **OSA/E-L21**.

The configuration required as far as function and type of OSA/E card is indentical to z/VM in **Z900S**. In fact a copy of the **PROFILE TCPIP** from **TCPMAINT** in **Z900S** was used, only the OSA/E subchannel addresses and **HOME** IP address required modification.

**HOME** 

**9.60.86.26 255.255.255.0 OSA1** 

**DEVICE DEV@2A1B OSD 2A1B PRIROUTER LINK OSA1 QDIOETHERNET DEV@2A1B MTU 1500** 

With these changes made and the **PROFILE TCPIP** filed away on the **D** disk of **TCPMAINT,** when the stack is started it will be ready for use.

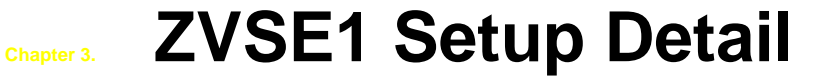

**ZVSE1** requires that its IP stack operate within three LAN segments, the Hipersocket segment that is the connection to **LPAR2**. The QDIO guest LAN segment that provides programmers access from the isolated **Private Network** and the directly attached OSA/E addresses for access to the **Corporate Network** and the **GATE** device 9.60.86.1.

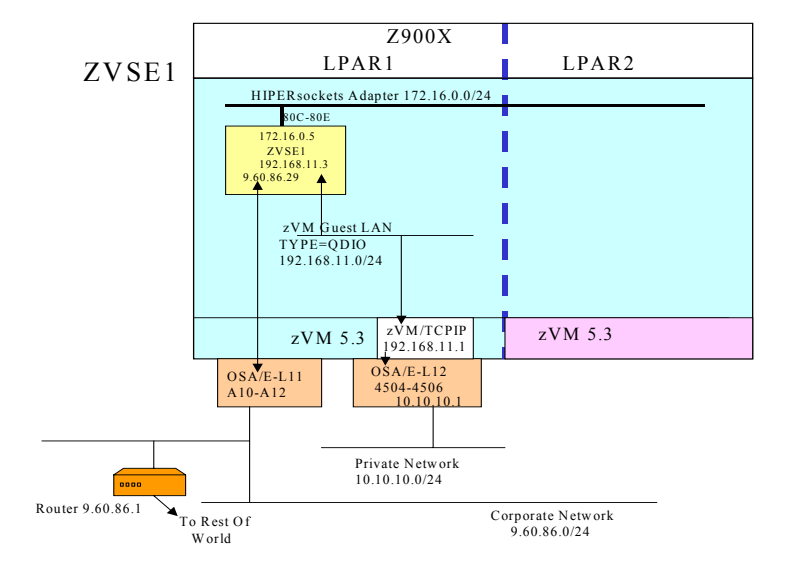

# **3.1 ZVSE1 Interfaces**

### **3.1.1 ZVSE1 Corporate Network**

**ZVSE1** requires three subchannel addresses to operate the OSA/E card for its connection to the corporate network. It was decided to dedicate three OSA/E addresses to **ZVSE1** using **DEDICATE** statements in the z/VM **DIRECTORY ENTRY** of the **ZVSE1** guest machine. z/VM allows the four digit channel and unit addresses **CCUU** that z/VSE does not support to be accessed as three digit addresses **CUU** that z/VSE will support.

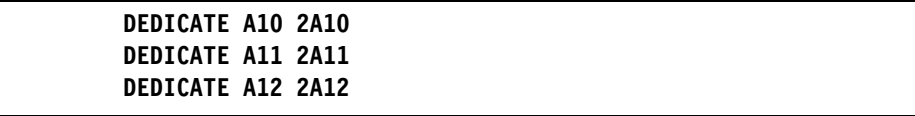

When guest **ZVSE1** logons on to z/VM it will have the three OSA/E subchannel addresses 2A10, 2A11, and 2A12 available as addresses A10, A11, and A12. This can be verified at userid **ZVSE1** by issuing command **Q V A10-A12** before the IPL of the z/VSE operating system.

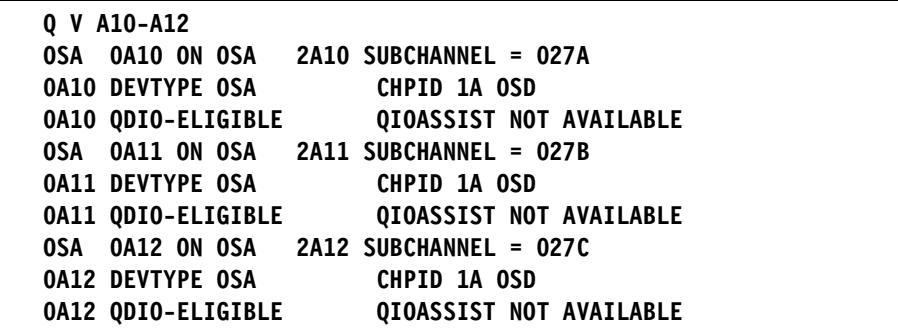

With addresses A10-A12 made available to the z/VSE operating system by z/VM, an **ADD** statement is required in its **IPL PROC** to be able to operate the OSA/E card. Added either manually or with the IUI.

#### **ADD A10:A12,OSAX**

With the **ADD** statement in effect it is now possible for the IP stack of **ZVSE1** to operate the OSA/E card. All the definitions required for addressing the OSA/E card, setting IP addresses and masks and routing are made in file **IPINIT00.** The **DEFINE LINK** statement defines the base IO address of A10 for the OSA/E card and assigns the IP address of 9.60.86.25. The **DEFINE MASK** statement subnets the **Class A** 9. network to **Class C** 9.60.86.

**DEFINE LINK,ID=LINKA10,TYPE=OSAX,DEV=A10,DATAPATH=A12, - PORTNAME=MYERS,IPADDR=9.60.86.29 DEFINE MASK,ID=LINKA10,NETWORK=9.68.86.0,MASK=255.255.255.0**

The **DEFINE ADAPTER** statement defines LINKA10 as an Ethernet device.

#### **DEFINE ADAPTER,LINKID=LINKA10,TYPE=ETHER,NUMBER=0**

#### **3.1.2 ZVSE1 Hipersocket Adapter**

**ZVSE1** requires three subchannel addresses of the IBM System z Hipersocket, its interface to the inter-LPAR connection. Again the addresses where dedicated to **ZVSE1** using **DEDICATE** statements in the z/VM **DIRECTORY ENTRY** of the **ZVSE1** guest machine. Addresses 80C, 80D, and 80E were used.

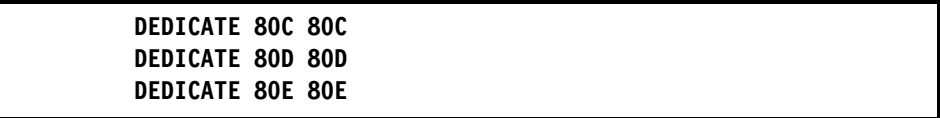

At logon of **ZVSE1** on z/VM it will have the three Hipersocket adapter addresses 80C, 80D, and 80E. z/VSE requires an **ADD** statement to be able to operate the OSA/E card, note that a **MODE** of **01** is required for a Hipersocket device.

**ADD 80C:80E,OSAX,01** 

The **DEFINE ROUT** statements define routing for this stack, they are:

**DEFINE ROUT,ID=TOIBM,LINK=LINKA24,IP=9.60.86.0 DEFINE ROUT,ID=TOOTHER,LINK=LINKA24,IP=0.0.0.0,GATE=9.60.86.1** 

The first statement defines a route ID=TOIBM, that for any address in the 9.60.86.0/24 network send the datagram out interface LINKA24. The next ROUT ID=TOOTHER defines a route for any address ( IP=0.0.0.0 ) and the datagrams should be sent to gateway device 9.60.86.1.

Together they mean that first, the VSE Stack looks at the destination IP address of the datagram and if it is a **HOST** address is in 9.60.86.1 to 9.60.86.254 the datagram is set on LINKA24, no router is needed. If the destination address is not within 9.60.86.1 - 9.60.86.254 then send the datagram to the **GATE** device which is our router at 9.60.86.1. Then it is up to the Routers routing table to know what to do with the datagram based upon the datagrams destination IP address.

To initialize the VSE IP Stack the job **TCPIP00** is executed, which by default it will run in partition F7. The only change that might be required to this job is to increase the **PFIX** limit. There is a skeleton file of this job available in ICCF LIB59 named SKTCPSTR. A QDIO device such as an OSA/E card or Hipersocket adapter require PFIXed storage adding QDIO devices could exhaust the predefined limit.

## **3.1.3 Verify The Configuration**

Commands were issued to validate the final configuration. We queried the OSA/E card addresses from the **ZVSE1** userid, we issued z/VM command **Q V A24-A26** to verify the **DEDICATE** statements. Recall the real devices are four digit addresses we will display the three digit virtual addresses.

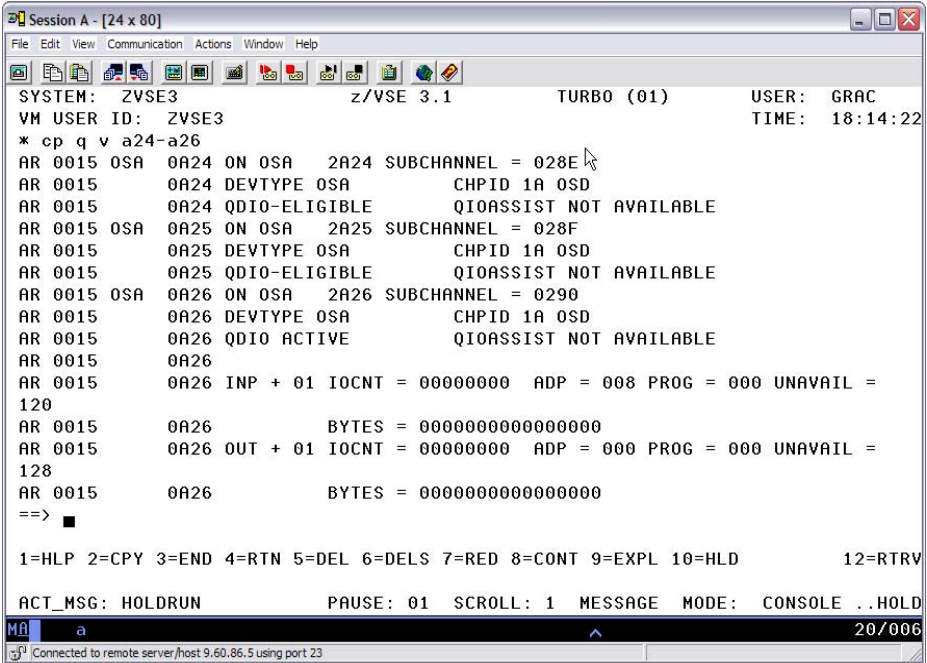

The **QUERY** command shows that the addresses A24, A25, and A26 are available to our guest **ZVSE1**. Then there is the z/VSE **STATUS** command that shows the IO status of devices added to z/VSE.
## **STATUS A24**

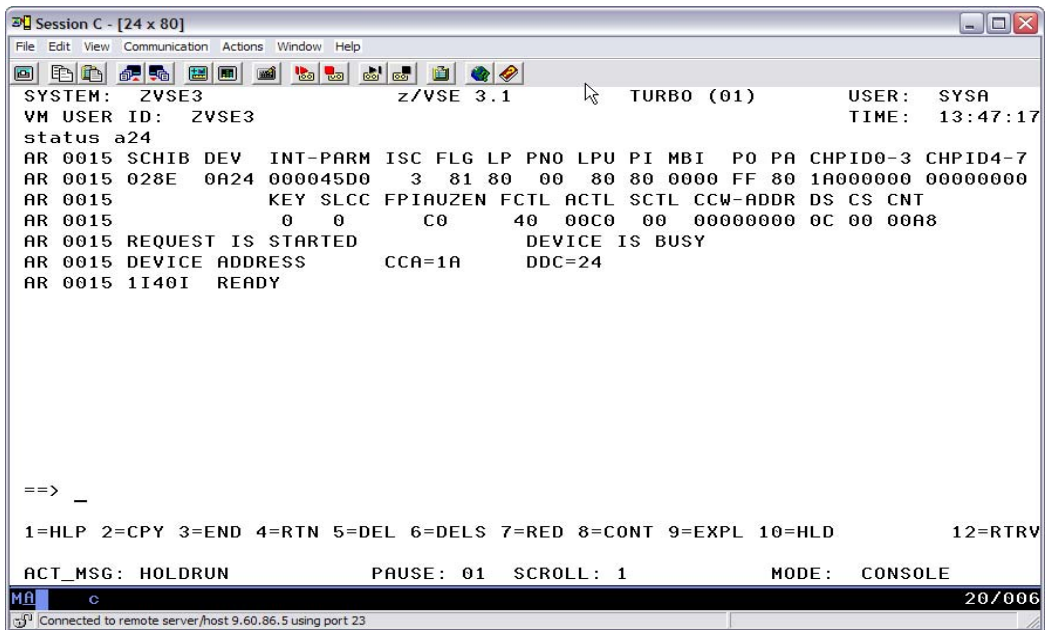

The **STATUS** command will show if a device is available. If device A24 was not available due to a missing **ADD** statement the result is **1I02I INVALID COMMAND**. This command works the same regardless of being a z/VM guest or not.

## **3.1.4 Verify TCPIP For VSE**

The next step would be to verify that **TCPIP For VSE** initialized as expected with the parameters from **IPINIT00**.

**TCPIP for VSE** commands that can be used to check our configuration. We issued a **QUERY LINKS, QUERY ROUT, QUERY MASK** then issue a **PING**  directed at the **GATEWAY** address of 9.60.86.1.

#### **QUERY LINKS**

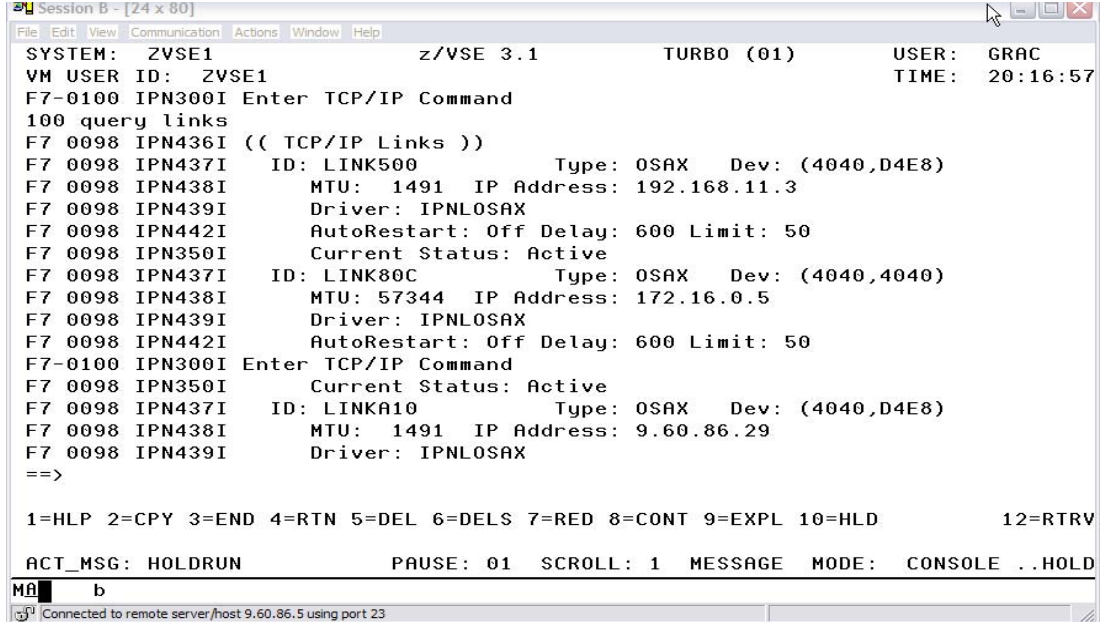

This command displays all the Links that were defined in IPINIT00 and their current status, in this case that are all Active. The next steps will be to verify the ROUTEs and the subnet mask then issue PINGs to actually contact other systems.

**QUERY ROUT**

| $\overline{2}$ Session B - [24 x 80]                                         |            | $\blacksquare$ $\blacksquare$ $\times$ |
|------------------------------------------------------------------------------|------------|----------------------------------------|
| File Edit View Communication Actions Window Help                             |            |                                        |
| SYSTEM: ZVSE1 z/VSE 3.1<br><b>TURBO (OL)</b>                                 | USER: GRAC |                                        |
| VM USER ID: ZVSE1                                                            |            | TIME: 20:25:59                         |
| F7-0100 IPN300I Enter TCP/IP Command                                         |            |                                        |
| 100 queru rout                                                               |            |                                        |
| F7 0098 IPN447I (( TCP/IP Routes ))                                          |            |                                        |
| F7 0098 IPN448I ID: TOIBM Link ID: LINKA10                                   |            |                                        |
| F7 0098 IPN449I IP Address: 9.0.0.0                                          |            |                                        |
| F7 0098 IPN450I Net: 9 Subnet: 0 Host: 0                                     |            |                                        |
| F7 0098 IPN448I ID: TOLNX Link ID: LINK80C                                   |            |                                        |
| F7 0098 IPN449I IP Address: 172.16.0.0                                       |            |                                        |
| F7 0098 IPN450I Net: 44048 Subnet: 0 Host: 0                                 |            |                                        |
| F7 0098 IPN448I ID: TOINTLAN         Link ID: LINK500                        |            |                                        |
| F7 0098 IPN449I<br>IP Address: 192.168.11.0                                  |            |                                        |
| F7 0098 IPN450I Net: 12625931 Subnet: 0 Host: 0                              |            |                                        |
| F7 0098 IPN448I ID: TOOTHER Link ID: LINKA10                                 |            |                                        |
| F7 0098 IPN449I IP Address: 0.0.0.0                                          |            |                                        |
| F7 0098 IPN450I Net: 0 Subnet: 0 Host: 0                                     |            |                                        |
| F7-0100 IPN300I Enter TCP/IP Command                                         |            |                                        |
| F7 0098 IPN537I Gateway IP Address: 9.60.86.1                                |            |                                        |
| $=$ $\Rightarrow$                                                            |            |                                        |
|                                                                              |            |                                        |
| 1=HLP 2=CPY 3=END 4=RTN 5=DEL 6=DELS 7=RED 8=CONT 9=EXPL 10=HLD      12=RTRV |            |                                        |
|                                                                              |            |                                        |
|                                                                              |            |                                        |
| MAL<br><b>b</b>                                                              |            |                                        |
| call Connected to remote server/host 9.60.86.5 using port 23                 |            |                                        |

The command shows the routes associated with the three links that are defined. To reach an IP Host not within the network route of one of the links the datagram will forwarded to the DEFAULT route 9.60.86.1.

**QUERY MASK**

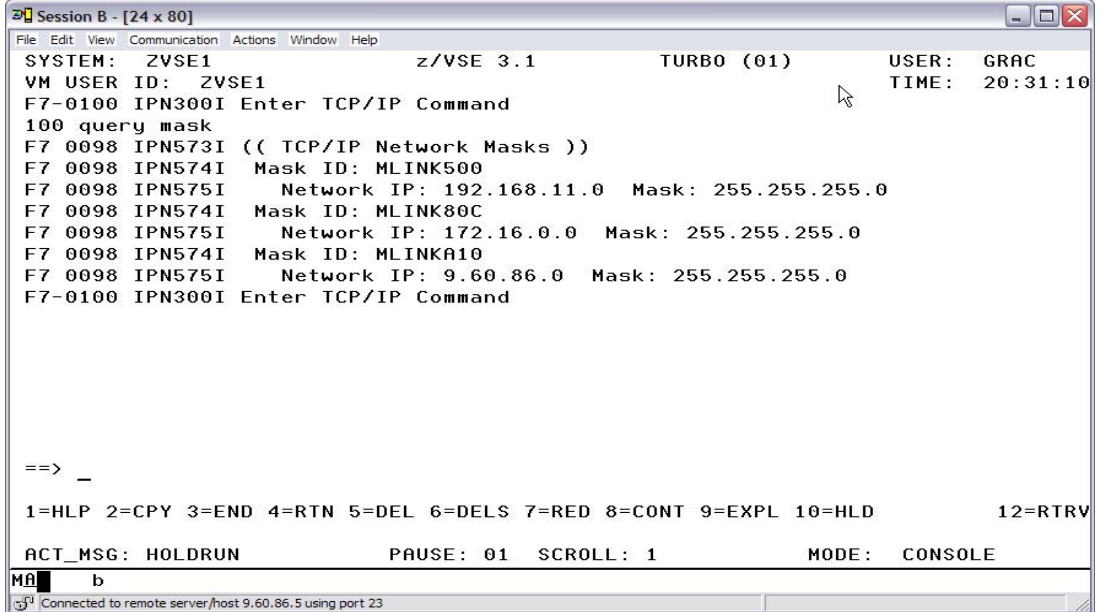

This command displays the subnet mask associated with each link, in this case all the links have a **Class C** subnet mask, 255.255.255.0.

## **PING Commands**

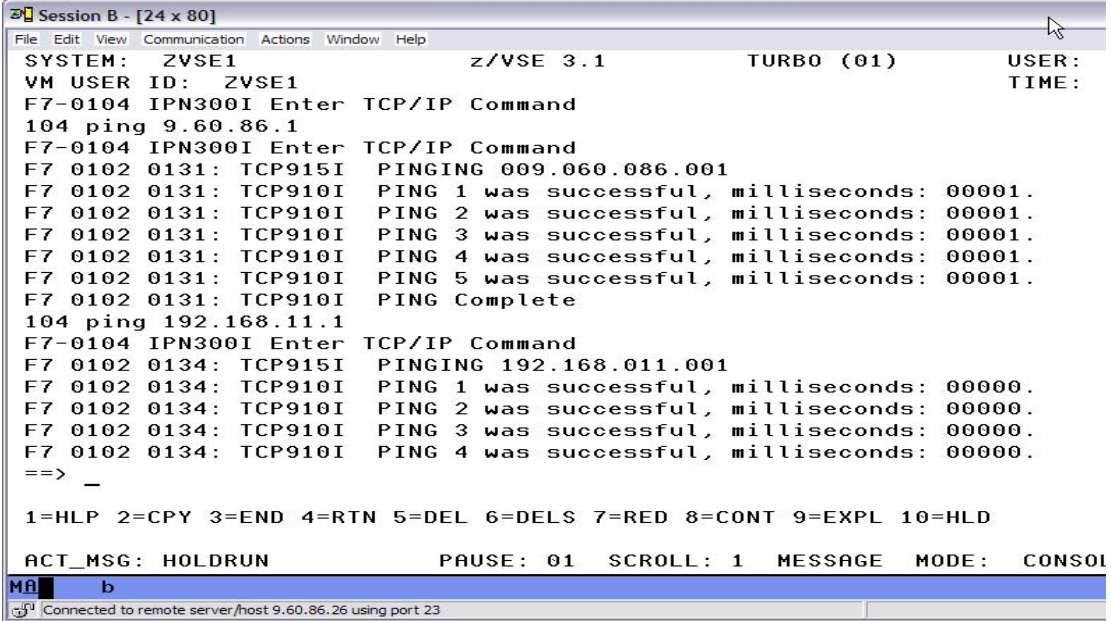

**ZVSE1** has three Active links in order to verify the connectivity a **PING** was issued to an IP address on each link starting with **LINKA10** to the Gateway device 9.60.86.1. The next PING was through **LINK500** to 192.168.11.1 which is the z/VM stack attached via the QDIO Guest LAN. There was a high degree of confidence that these addresses would be able to respond and they did so only **LINKA10**, the Hipersocket adapter interface remains to be checked.

## **PING On The Hipersocket**

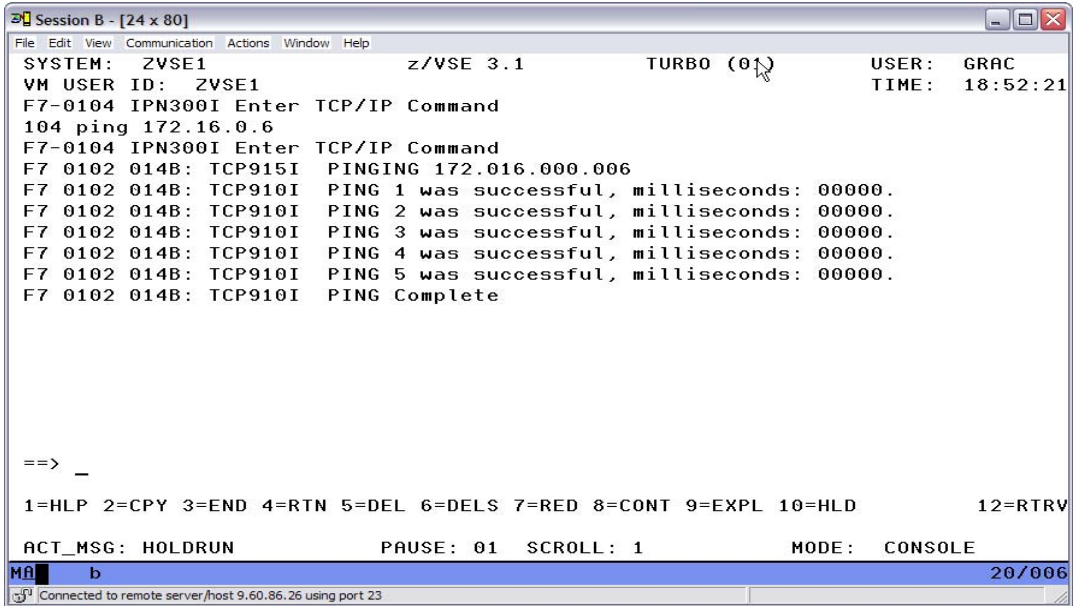

The PING to guest **LINLAB1** is successful all three links are operational the stack is ready to use.

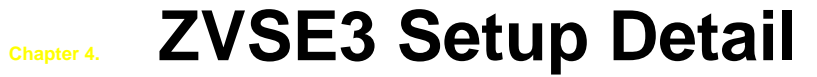

**ZVSE3** has a directly attached OSA/E to operate within one LAN segment 9.60.86.0/24.

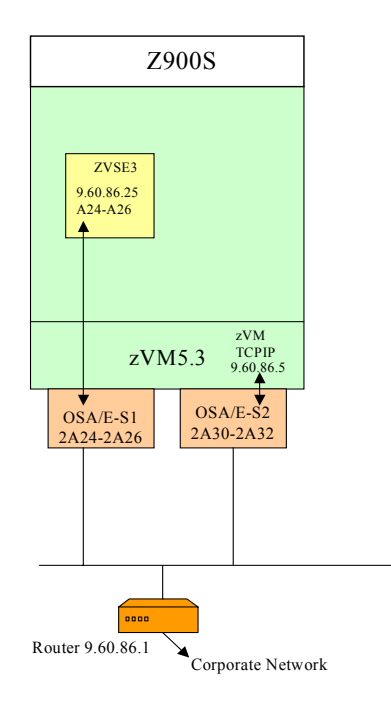

## **4.1 System Detail At Z900S**

## **4.1.1 ZVSE3**

The z/VSE system **ZVSE3** is traditional workload. The business requirements are that **ZVSE3** have TCP/NJE connectivity with **ZVSE1** and **ZVSE2** and TN3270 access available to the corporate network. **ZVSE3** can access **LINLAB1** through the 9.60.86.0/24 network if required.

There are many connectivity options available for a guest machines' IP stack when running on z/VM5.3. A Layer3 VSWITCH could have been employed or the z/VM5.2 TCPIP Stack could have been tailored to route for the **ZVSE3** guest if it was given a virtual NIC attached to a Guest LAN. Or three real OSA/E channel addresses could be attached to the guest with z/VM having minimal involvement in communications. Since there was one guest involved for the near term it was decided OSA/E addresses direct attached to **ZVSE3** would be a good network implementation.

**ZVSE3** was given three channel addresses of an OSA/E card that the LPAR had access to. Addresses 2A24, 2A25 and 2A26 were available and with z/VM we were able to attach these addresses to **ZVSE3** as A24, A25 and A26. Since z/VSE does not support four digit channel and unit addressing CCUU, it supports CUU. Being able to use z/VM to attach the addresses as any virtual addresses removed four digit real addresses as an issue.

Looking at the **TEST NETWORK** the only routing information that **ZVSE3** will need is the ROUTER at 9.60.86.1. This router when set as the **DEFAULT** route will be able to get a datagram to Host in the corporate network.

In order for the guest **ZVSE3** to use the OSA/E addresses, they must be available to the **ZVSE3** userid.

## **4.1.2 ZVSE3 Setup**

**ZVSE3** is required to have three addresses of the OSA/E card. There are a couple different ways to give physical device addresses to a guest machine the most conventional is to **DEDICATE** the addresses, this was done in the guests machines **DIRECTORY ENTRY** with three statements as follows:

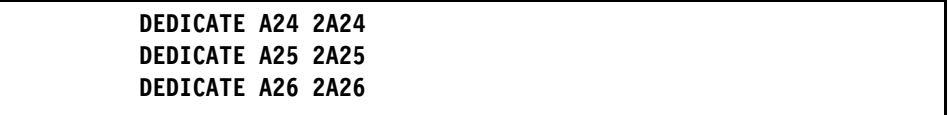

When **ZVSE3** logons on to z/VM it will have the three OSA/E addresses available, A24, A25, and A26. It is then necessary to define the device addresses to the z/VSE3.1 operating system, this can be done using the **IUI**. The **ADD** statement should look as follows:

#### **ADD A24:A26,OSAX**

With the **ADD** statement in effect it is now possible for the IP stack of **ZVSE3** to use the OSA/E card. All the definitions required for addressing the OSA/E card, setting IP addresses and masks and routing are made in file **IPINIT00.** The **DEFINE LINK** statement defines the base IO address of A24 for the OSA/E card and assigns the IP address of 9.60.86.25. The **DEFINE MASK** statement subnets the **Class A** 9. network to **Class C** 9.60.86.

**DEFINE LINK,ID=LINKA24,TYPE=OSAX,DEV=A24,DATAPATH=A26, - PORTNAME=MYERS,IPADDR=9.60.86.25 DEFINE MASK,ID=LINKA24,NETWORK=9.68.86.0,MASK=255.255.255.0**  The **DEFINE ADAPTER** statement defines **LINKA24** as Ethernet device.

#### **DEFINE ADAPTER,LINKID=LINKA24,TYPE=ETHER,NUMBER=0**

The **DEFINE ROUT** statements define routing for this stack, they are:

**DEFINE ROUT,ID=TOIBM,LINK=LINKA24,IP=9.60.86.0 DEFINE ROUT,ID=TOOTHER,LINK=LINKA24,IP=0.0.0.0,GATE=9.60.86.1**

The first statement defines a route (TOIBM) that for any address in the 9.60.86.0/24 network sends the datagram out interface LINKA24. The next ROUT ID=TOOTHER defines a route for any address ( IP=0.0.0.0 ) and the datagrams should be sent to gateway device 9.60.86.1. Together they mean that first, the VSE Stack looks at the destination IP address of the datagram and if it is a **HOST** address is in 9.60.86.1 to 9.60.86.254 the datagram is set on **LINKA24** as no router is needed. If the destination address is not within 9.60.86.1 - 9.60.86.254 then send the datagram to the **GATE** device which is our router at 9.60.86.1. Then it is up to the Routers routing table to know what to do with the datagram based upon the datagrams destination IP address.

To initialize the VSE IP Stack the job **TCPIP00** is executed, by default it will run in partition **F7**. The only change that might be required to this job is to increase the PFIX limit, there is a skeleton of the job available in ICCF LIB59 named SKTCPSTR. A QDIO device such as an OSA/E card or Hipersocket adapter require PFIXed storage adding QDIO devices can exhaust the predefined limit.

© Copyright IBM Corp. 2008 44

## **4.1.3 Verify OSA/E as operational**

To validate the configuration. I queried the OSA/E card addresses from the **ZVSE3** userid, I issued z/VM command **Q V A24-A26** to observe status of the virtual addresses. Recall the real devices are four digit addresses. Note also that the z/VM CP command **Q V A24-A26** could have been issued from userid **ZVSE3** before z/VSE3.1 was IPLed.

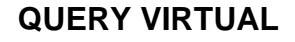

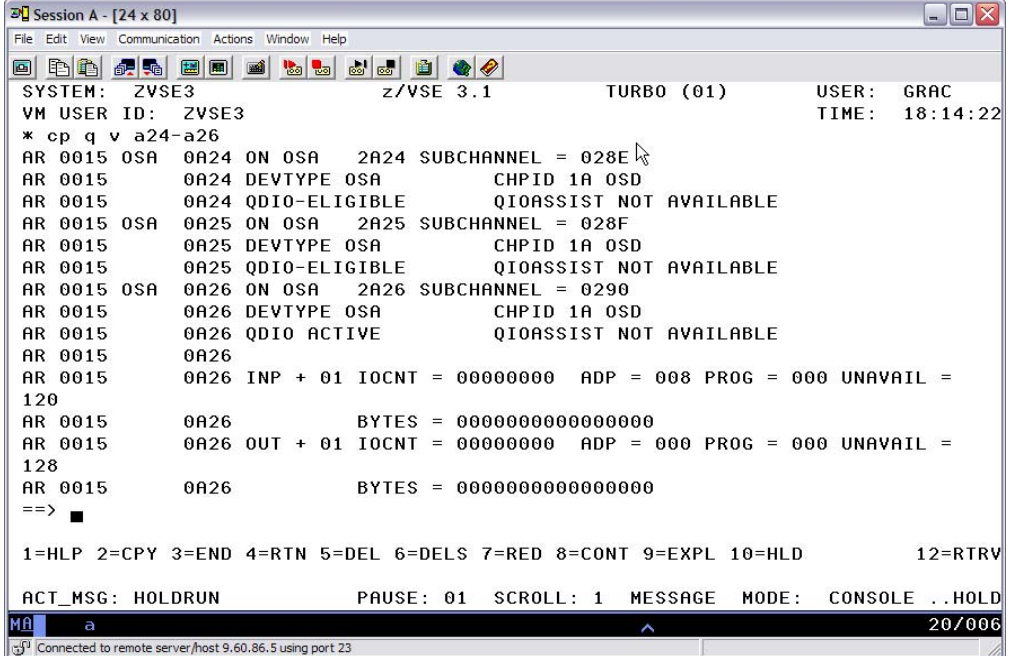

The z/VM command shows that the addresses A24, A25, and A26 are available to our guest **ZVSE3** as the result of the **DEDICATE** statements. There is also the z/VSE **STATUS** command that can be issued to see if the devices are available.

## **STATUS**

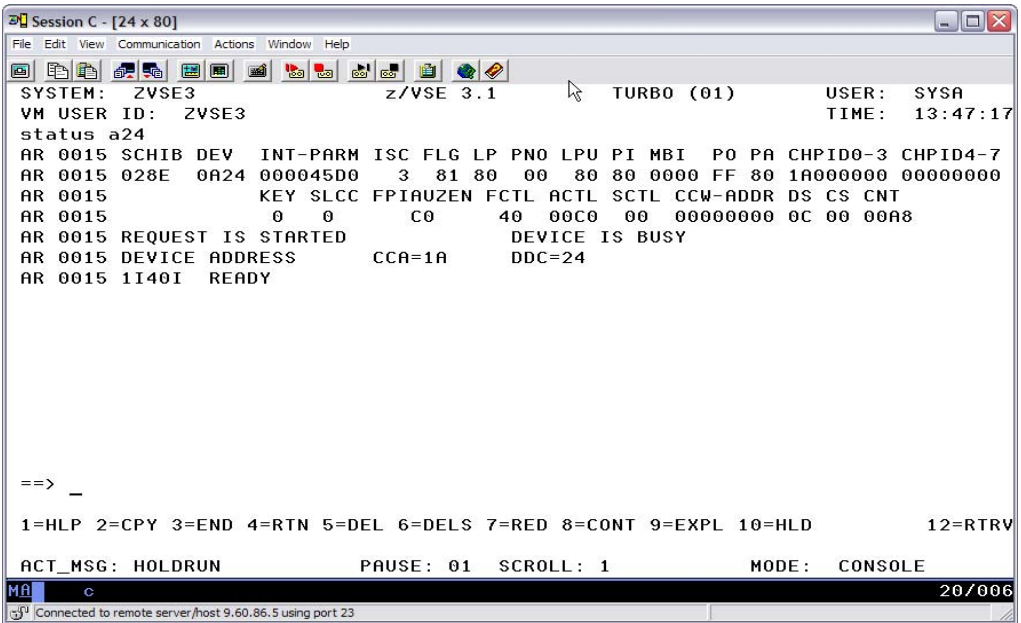

The z/VSE **STATUS** command will show if a device is available to z/VSE3.1. If the device A24 was not available like maybe you forgot the **ADD** statement, when the command is issued it results in 1I02I INVALID COMMAND. This command works the same regardless of being a z/VM guest or not.

## **4.1.4 Verify TCPIP For VSE**

The next step would be to verify that **TCPIP For VSE** initialized as expected, that the tailoring of **IPINIT00** is reflected properly.

There are **TCPIP For VSE** commands that can be used to check our configuration. We issued a **QUERY LINKS, QUERY ROUT, QUERY MASK** then issue a **PING** directed at the **GATEWAY** address of 9.60.86.1.

**QUERY LINK**

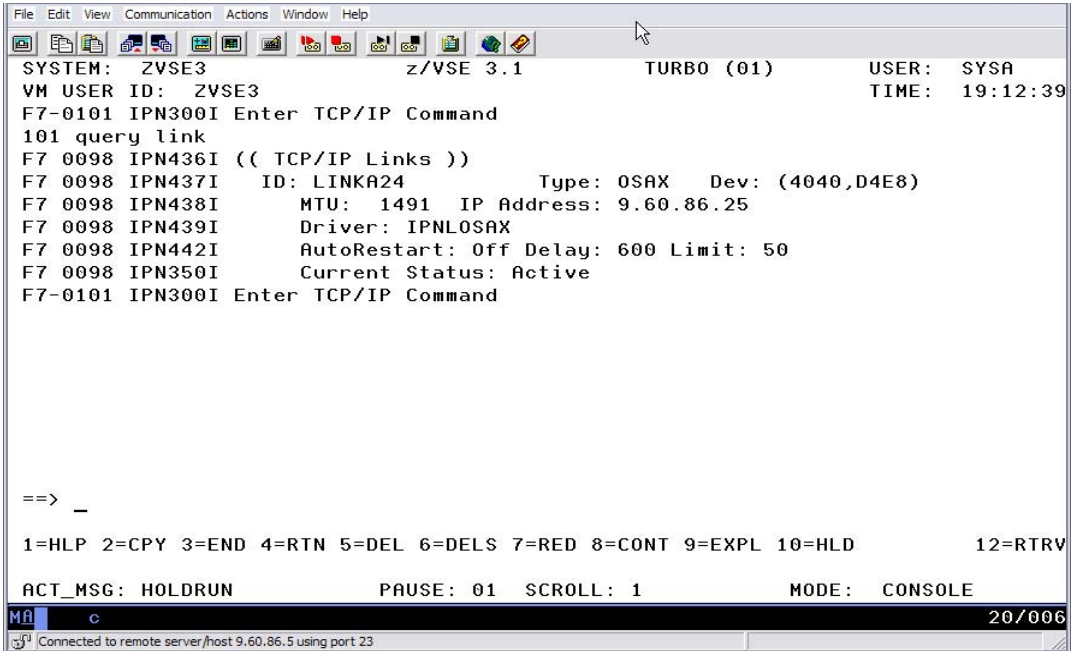

The TCPIP For VSE **QUERY LINK** command will display all the known links in the case of **ZVSE3** there is just one, **LINKA24**. The command shows that **LINKA24** is **Active** the desired state.

## **QUERY ROUTE**

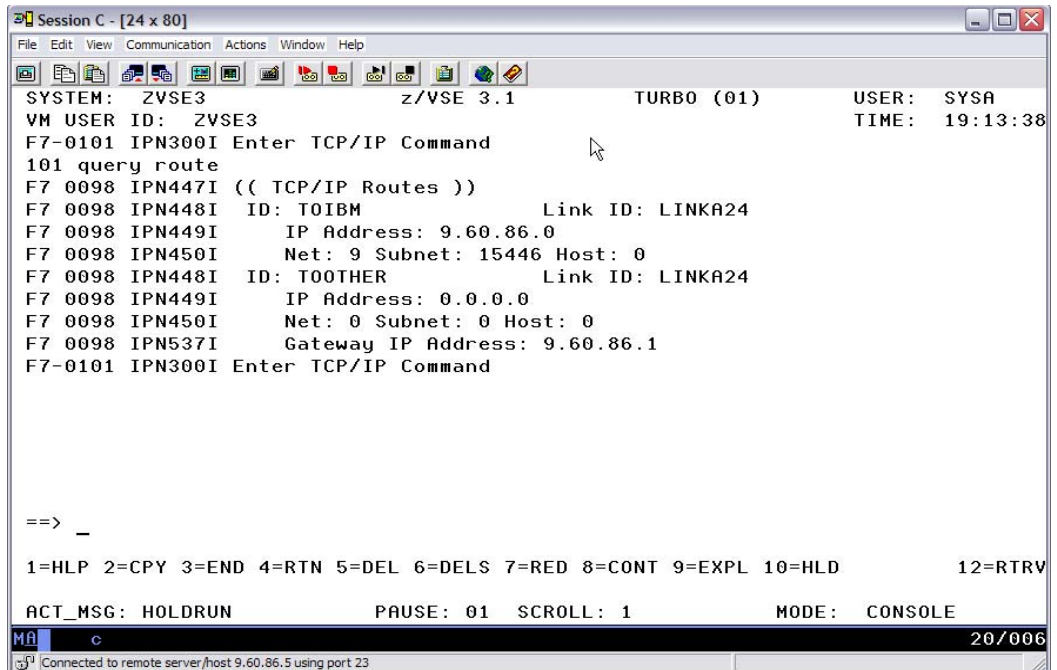

The **QUERY ROUTE** command lists the two routes, **TOIBM** and **TOOTHER**. The route **TOIBM** is a network route for 9.60.86.0 which tells the stack that to reach any Host in this network send the datagram out **LINKA24**, no router is required.

If the stack must reach an IP address outside network 9.60.86.0/24 then send the datagram to **Gateway** 9.60.86.1.

## **QUERY MASK and PING**

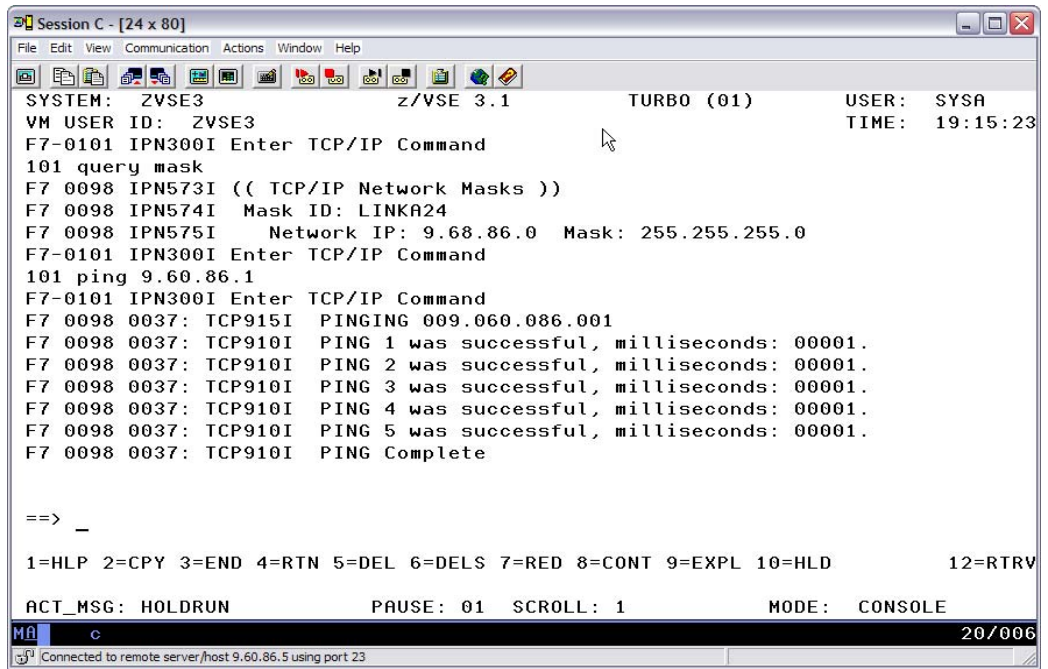

The **QUERY MASK** command shows our expected mask of 255.255.255.0 for **LINKA24**. The command **PING 9.60.86.1** is successful so we can reach the Gateway device, the IP connectivity of **ZVSE3** is ready for use.

© Copyright IBM Corp. 2008 50

# **Chapter 5. ZVSE2 Setup Detail**

**ZVSE2** in **LPAR1** requires access to two LAN segments. A connection to the Hipersocket adapter for inter-LPAR communications which is the preferred connection for a z/VSE machine in a LPAR to connect to a Linux guest in another LPAR.

And a Virtual NIC connected to the QDIO Guest LAN. The Guest LAN supports three machines. **ZVSE1**, **ZVSE2**, and **z/VM/TCPIP**. **z/VM/TCPIP** is the **GATE** device that routes guest LAN IP traffic to a external network, in this case the **Private Network**.

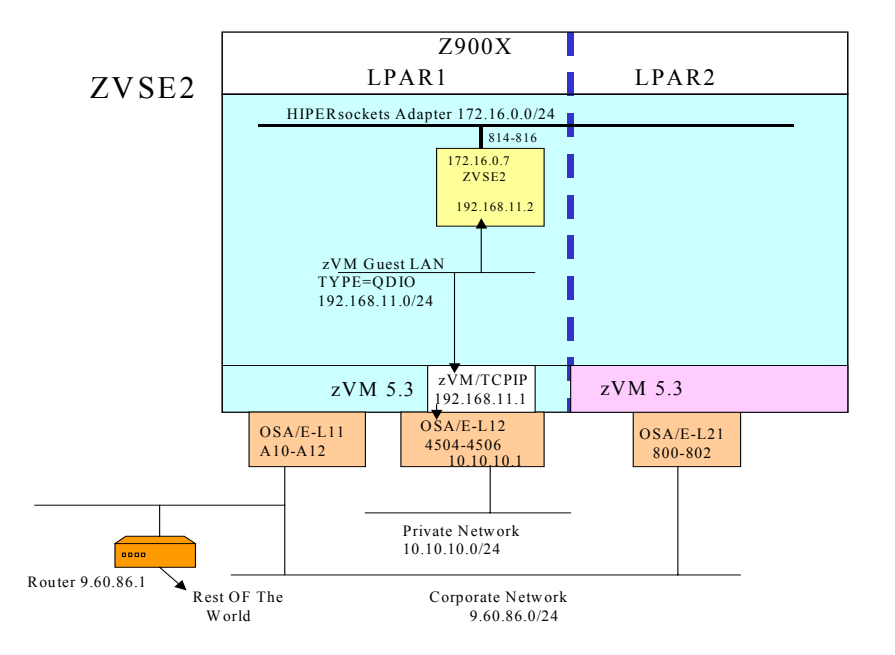

## **5.1 ZVSE2 Interfaces**

## **5.1.1 Connect to Guest Lan**

**ZVSE2** requires a Virtual NIC to access the QDIO Guest LAN named **LAN1**. There is a **NICDEF** statement in the **Directory Entry** of **ZVSE2** that defines the Virtual NIC which looks to z/VSE as a OSA/E Gigabit card.

#### **NICDEF 500 TYPE QDIO DEVICE 3 LAN SYSTEM LAN1**

When **ZVSE2** logons on to z/VM5.3 the virtual NIC is created and the three subchannel addresses 500, 501, and 502 are available to the **ZVSE2**.

```
LOGON ZVSE2 
ENTER PASSWORD (IT WILL NOT APPEAR WHEN TYPED): 
NIC 0500 is created; devices 0500-0502 defined 
z/VM Version 5 Release 3.0, Service Level 0000 (64-bit), 
built on IBM Virtualization Technology
```
An **ADD** statement in the **IPL PROC** of z/VSE is required to operate the Virtual NIC, the **ADD** is the same as it would be for a physical OSA/E card.

**ADD 500:502,OSAX**

With the **ADD** statement in effect it is now possible for the IP stack of **ZVSE2** to operate the Virtual NIC. All the definitions required for addressing the Virtual NIC card, setting IP addresses and masks and routing are made in file **IPINIT00.** The **DEFINE LINK** statement points to the subchannel addresses of the Virtual NIC

and assigns the IP address of 192.168.11.2 The **DEFINE MASK** statement subnets the **Class B** 192.168. network to **Class C** 192.168.11.

```
DEFINE LINK,ID=LINK500,TYPE=OSAX,DEV=500,DATAPATH=502, - 
     PORTNAME=MYERS,IPADDR=192.168.11.2
DEFINE MASK,ID=LINK500,NETWORK=192.168.11.2,MASK=255.255.255.0
```
The **DEFINE ADAPTER** statement defines **LINK500** as an Ethernet device.

**DEFINE ADAPTER,LINKID=LINK500,TYPE=ETHER,NUMBER=0** 

## **5.1.2 ZVSE2 Hipersocket Adapter**

**ZVSE2** requires three subchannel addresses of the IBM System z Hipersocket adapter as an interface to the inter-LPAR connection. These addresses where attached to **ZVSE2** by **DEDICATE** statements in its z/VM **Directory Entry**. Three subchannel addresses, 814, 815, and 816 were used.

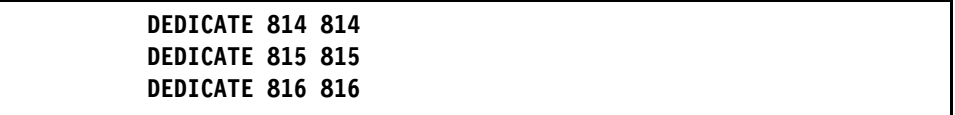

When **ZVSE2** logons on to z/VM it will have the three Hipersocket adapter addresses 814, 815, and 816. z/VSE requires an **ADD** statement to be able to operate the adapter, note that a **MODE** of **01** is required for a Hipersocket adapter.

#### **ADD 814:816,OSAX,01**

With the **ADD** statement in effect it is now possible for the IP stack of **ZVSE2** to operate the Hipersocket adapter according to the definition in the **IPINIT00** file.

#### **LINK**

The **DEFINE LINK** statement for the Hipersocket adapter points to the dedicated subchannel addresses of the adapter to operate the adapter and assigns address 172.16.0.7. as its **HOME** address.

**DEFINE LINK,ID=LINK814,TYPE=OSAX,DEV=814,DATAPATH=816, - IPADDR=172.16.0.7** 

The **DEFINE ADAPTER** statement defines the device as Ethernet.

#### **DEFINE ADAPTER,LINKID=LINK814,TYPE=ETHER,NUMBER=0**

#### **ROUTING**

The **DEFINE ROUT** statements define routing for this stack, they are:

**DEFINE ROUT,ID=TOLNX,LINK=LINK814,IP=172.16.0.0 DEFINE ROUT,ID=TONET,LINK=LINK500,IP=192.168.11.0 DEFINE ROUT,ID=TOTEN,LINK=LINK500,IP=10.10.10.0,GATE=192.168.11.1** 

© Copyright IBM Corp. 2008 54

The first statement defines a route (TOLNX), the statement means that for any address in the 172.16.0.0/24 network send the datagram out interface **LINK814** which is the Hipersocket adapter. The next route (TONET) defines a route for the network 192.168.11.0/24, any datagrams within this network are sent out interface **LINK500**.

The route **TOTEN** instructs the stack that to reach any host in the 10.10.10.0/24 network send the datagram to 192.168.11.1, which is the z/VM stack. The z/VM stack routes for the guest LAN to the external network.

There is no default route specified for **ZVSE2**. For **ZVSE2** all the legitimate IP traffic will be for hosts in one of our three networks. There is no need to reach other networks so no other routes were defined.

As with **ZVSE1** to initialize TCPIP For VSE the job **TCPIP00** is executed, by default it will run in partition **F7**. After the stack is started we verified the configuration.

## **5.1.3 Verification**

Commands were issued to validate the finished configuration. We saw that the Virtual NIC was built when **ZVSE2** logged on if that message was missed and there are concerns a z/VM command **QUERY NIC** can be issued. This command can be issued before **ZVSE2** is IPLed or once it is up.

The next command issued was a **QUERY NIC DET** for query the nic and give details.

## **. CP Q NIC DETAILS**

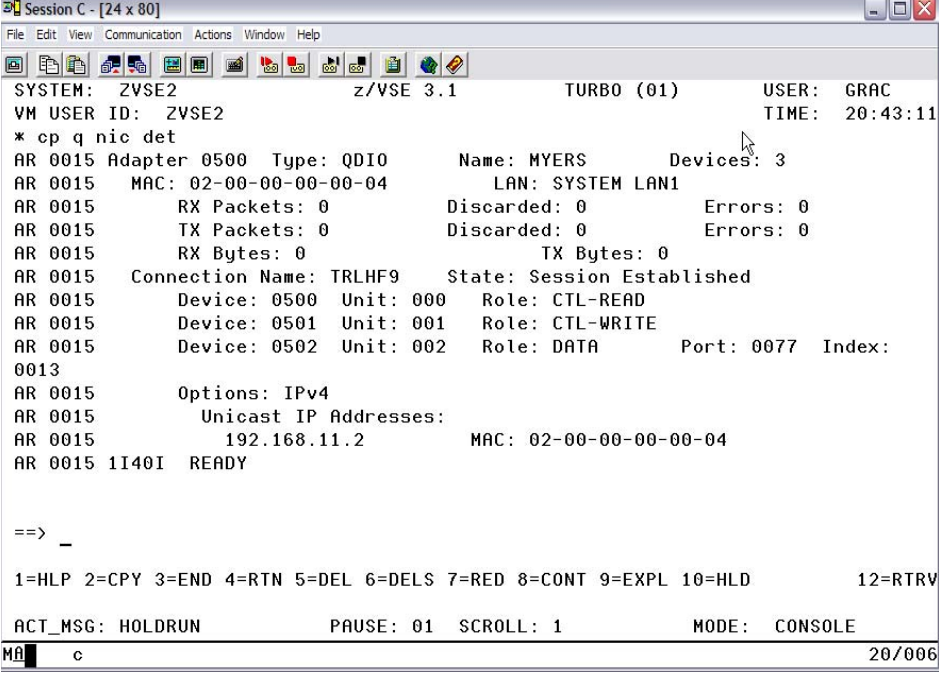

The z/VM CP command **Q NIC DET** shows that the addresses 500, 501, and 502 of the Virtual NIC and their role, that the OAT contains has an address of 192.168.11.2 which matches what we expect. After the NIC has been in use the number of received and transmitted packets will be displayed.

## **STATUS**

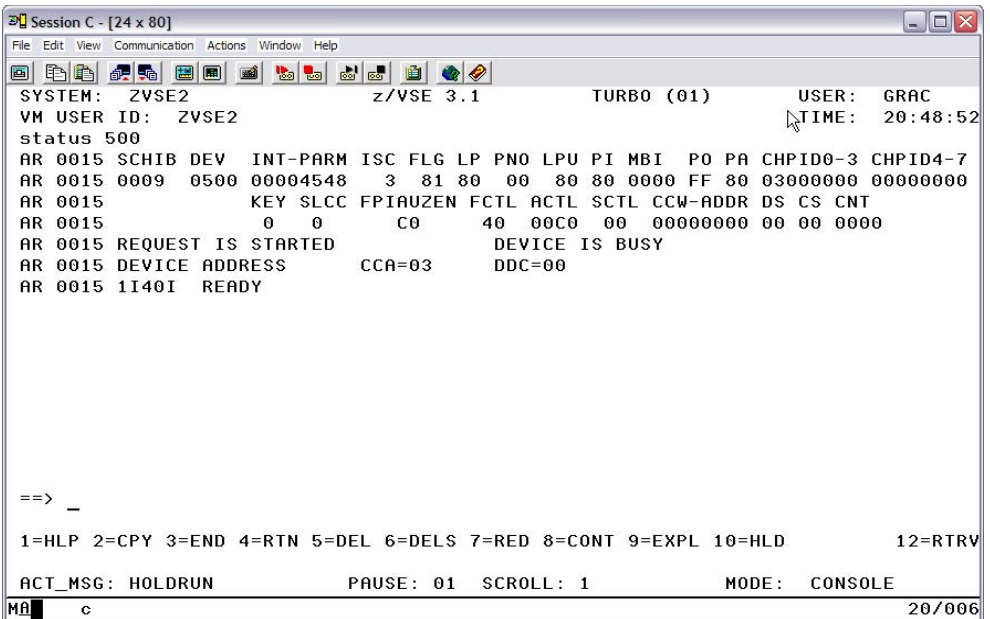

The z/VSE **STATUS** command will show the virtual addresses of the NIC. If the virtual device 500 was not available when the command was issued, like if the **ADD** statement was forgotten, it results in **1I02I INVALID COMMAND**. Exactly as it would for a real OSA/E.

## **5.1.4 Verify TCPIP For VSE**

The next step would be to verify that **TCPIP For VSE** initialized as expected, that the tailoring of **IPINIT00** is reflected properly.

There are **TCPIP For VSE** commands that can be used to check our configuration. We issued a **QUERY LINKS, QUERY ROUT, QUERY MASK** then issue a **PING** directed at the **GATEWAY** address of 9.60.86.1.

**QUERY LINKS**

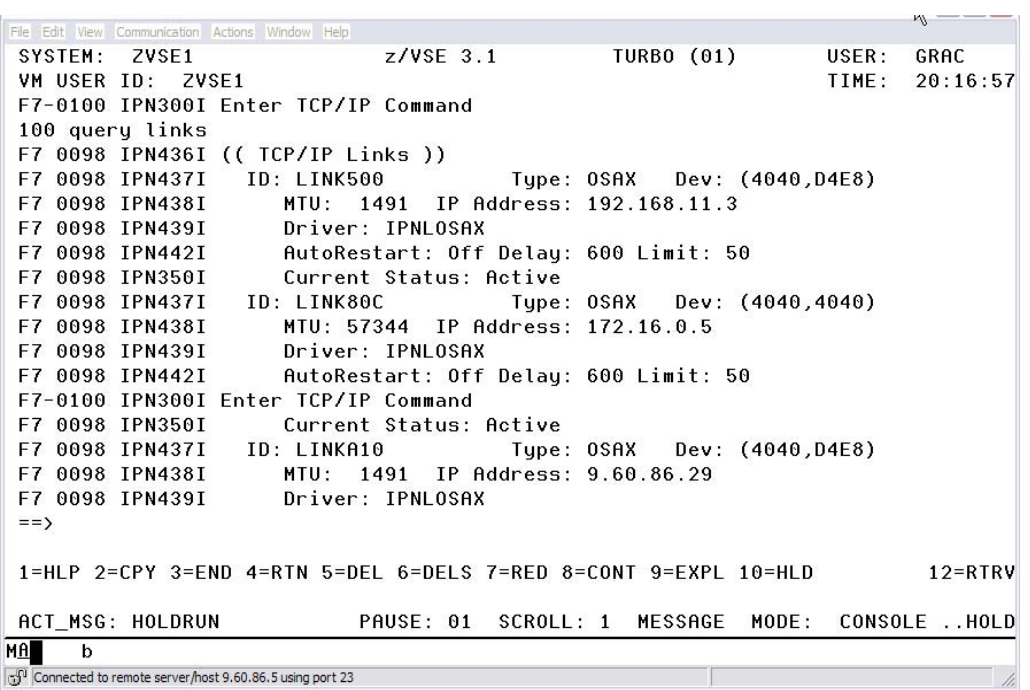

The TCPIP For VSE command QUERY LINKS shows the condition of the three links defined to out IP stack in **IPINIT00**, all Active.

## **QUERY ROUT**

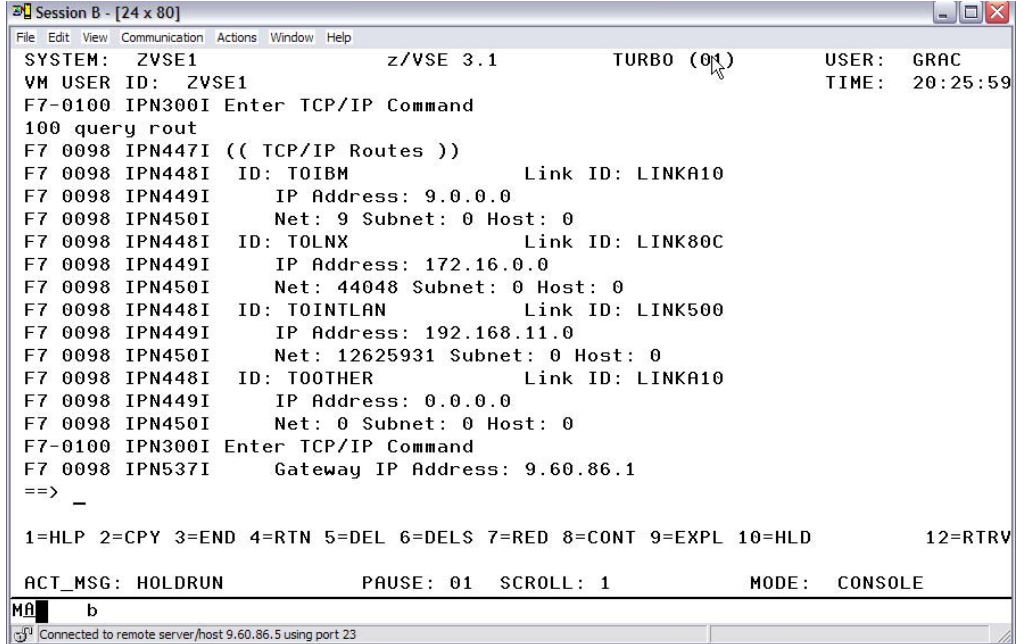

The TCPIP command QUERY ROUT will display the routes in effect for the three links that are Active.

## **QUERY MASK**

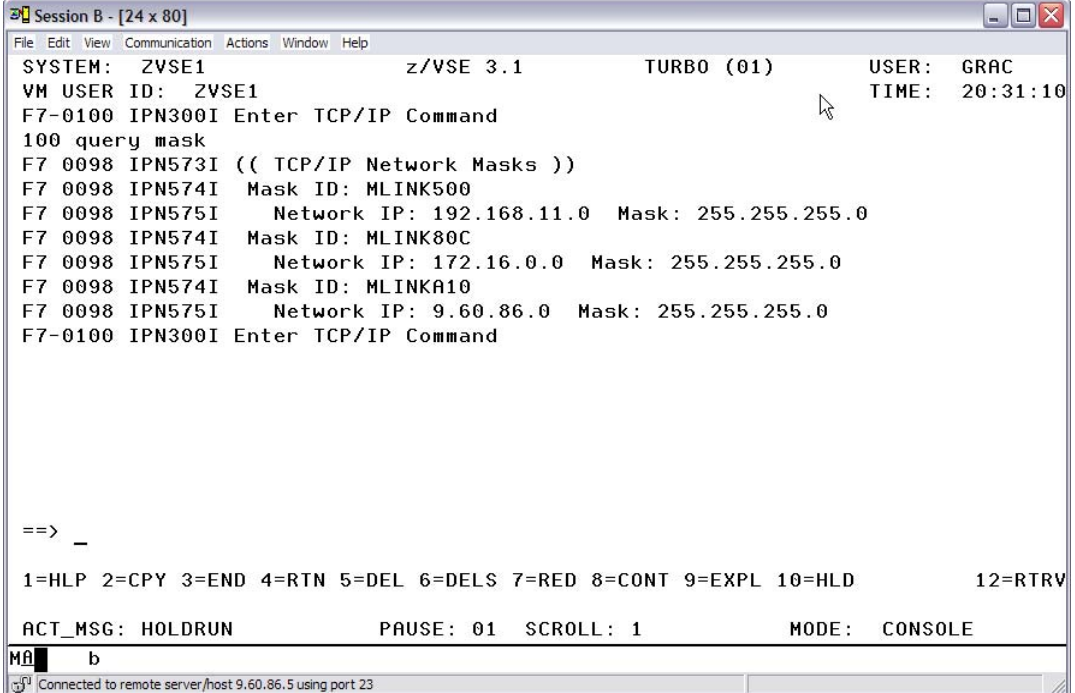

The **QUERY MASK** command shows the subnet masks in effect for each **Active** link.

The TCPIP For VSE commands reflect the statements from **IPINIT00** processed during the startup of TCPIP For VSE. It is a good idea after the stack is initialized for the first time to check the configuration.

## **PING Commands**

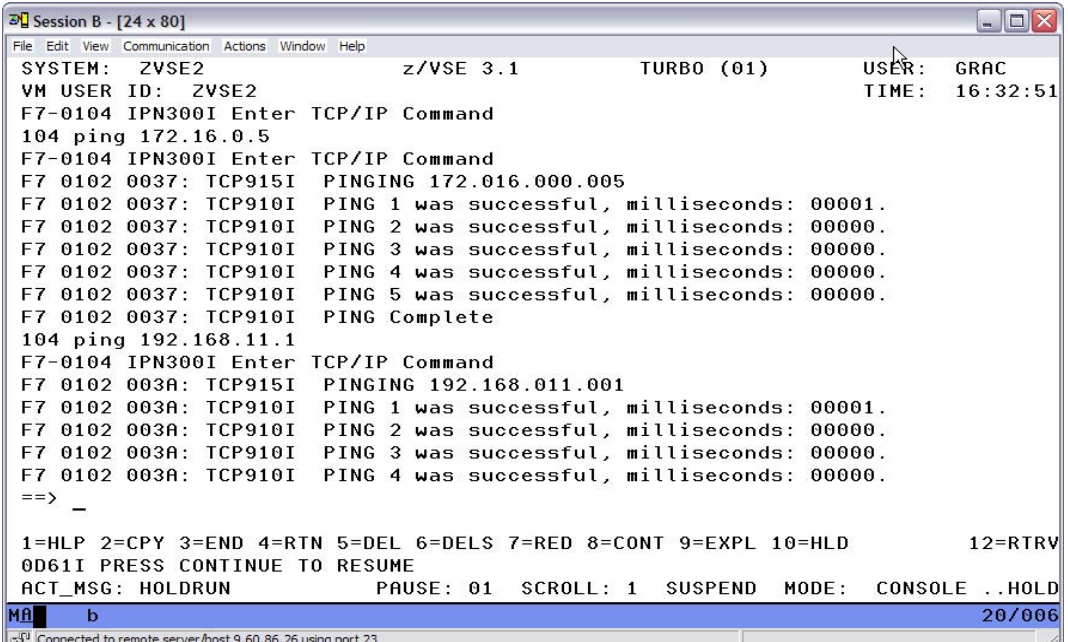

The final check is to issue PING commands to verify that we have connectivity. The first PING will be to another guest attached to the Hipersocket segment that we know is **Active**, in this case **ZVSE1**.

The second PING will be to our Gateway device for traffic on the QDIO Guest LAN and the Gateway device is the z/VM stack.

Both PINGs are successful **ZVSE2** has proper connectivity.

© Copyright IBM Corp. 2008 62

# **Chapter 6. z/VSE Power PNET**

**ZVSE1, ZVSE2** and **ZVSE3** are all in the POWER/PNET NJE network.

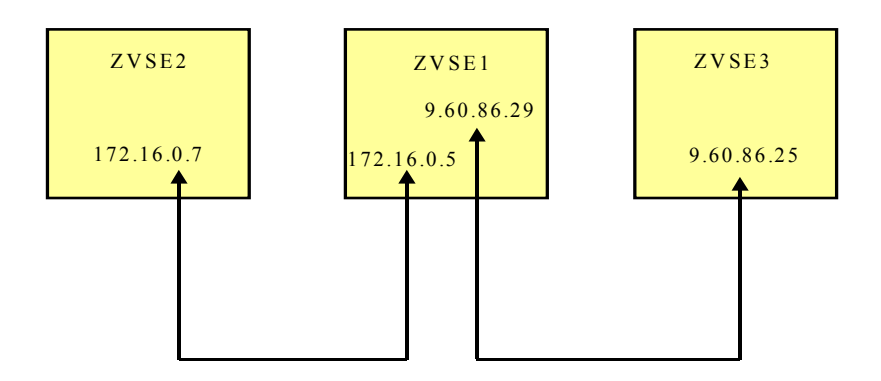

In the PNET network **ZVSE1** is the center node of three z/VSE machines. **ZVSE1** has direct logical connectivity to **ZVSE2** and **ZVSE3** while jobs going between **ZVSE2** and **ZVSE3** must pass through the **ZVSE1** store-and-forward node.

Jobs moving between **ZVSE2** and **ZVSE3** will first be moved in their entirety to **ZVSE1**. The **POWER Network Definition Table** (NDT) is a series of **PNODE** macro entries that provide the required **PNET** routing information to move Jobs and output.

## **6.0.1 PNET At ZVSE3**

The first step in setting up **POWER** Networking is to enable the feature with an operand of the **POWER** macro, this operand is the name of a table called the **NDT**, Network Definition Table.

#### **In POWER Macro**

**PNET=PNZVSE3, \***

With the name of the **NDT** added to the **POWER** macro and assembled when **POWER** initializes it will look for a **NDT** phase by the name of **PNZVSE3** and start NJE with those settings.

## **6.0.2 ZVSE3 Topology Planning**

**ZVSE3** can submit jobs to and receive output from **ZVSE1** and **ZVSE2.** As far as **NJE** is concerned **ZVSE3** has a direct connection to **ZVSE1** as there is not intermediate NJE node. In order to submit a job to **ZVSE2** however NJE is store and forward so the job will first be stored by **ZVSE1** then forwarded to **ZVSE2**.

The **NJE** routing is based upon store and forward nodes between where you submit the job versus where the job executes, NJE routing is not based upon TCPIP routing in that NJE does not need to know how many IP hops are between **NJE** nodes.

In POWER/NJE nomenclature **ZVSE3** is the **LOCAL** node, **ZVSE1** is a **DIRECT** connection and **ZVSE2** is a **REMOTE** node.

## **6.0.3 ZVSE3 NDT**

The **NDT** has **PNODE** macros that reflect the planning done, the **LOCAL**, **DIRECT** and **REMOTE** nodes have been identified.

This is the section of the **NDT** whose **PNODE** macro is for system **ZVSE3** where the name of **ZVSE3** is established and is defined as **LOCAL**.

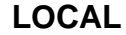

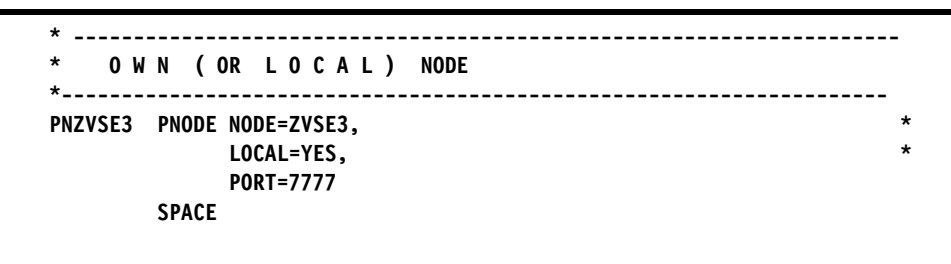

In the next section of the **NDT,** this **PNODE** macro defines what the **LOCAL** node needs to know about node **ZVSE1** in order to contact it. **ZVSE1** is not the **LOCAL** node. There is a IPHOSTNM= operand for **WWW.ZVSE1.ENDICOTT.IBM.COM**  which means this is a **DIRECT** connection.

## **DIRECT**

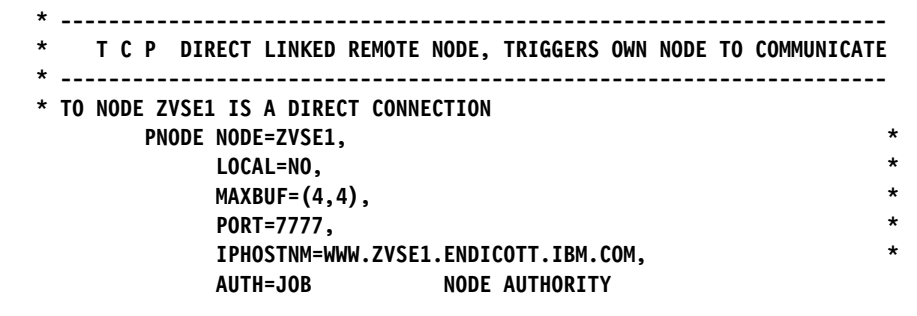

The final section of the **ZVSE3** NDT is the **PNODE** macro for node **ZVSE2**, it defines what the **LOCAL** node needs to know about node **ZVSE2**. It is not the **LOCAL** node and that there is not a IPHOSTNM or IPHOSTAD operand which means that **ZVSE2** is a **REMOTE** NJE node. Any job bound for **ZVSE2** must first be routed to **ZVSE1** and it is then up to **ZVSE1** to know how to route the job. In our case **ZVSE2** is a **DIRECT** connection but in a large network it could take multiple hops and **REMOTE** definitions to reach a node.

## **REMOTE**

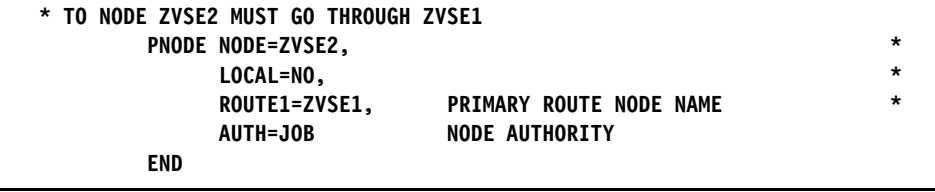

After the **POWER** macro and **NDT** have been assembled and cataloged the next time **POWER** is initialized the **PNET** configuration is available for use. The command **D PNET,ALL** will show all defined nodes.

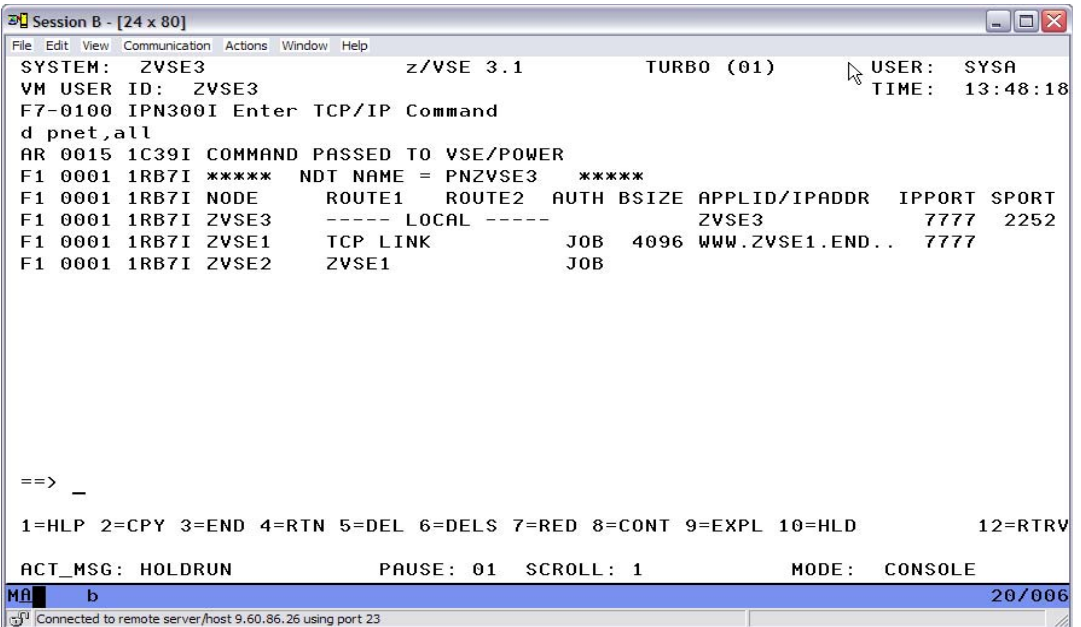

© Copyright IBM Corp. 2008 66

## **6.0.4 Job 2ZVSE2F3**

Assuming the systems **ZVSE1**, **ZVSE2**, and **ZVSE3** are all running with the **POWER** macros and **NDT** definitions that are shown in the **CONFIGURATION FILES** section. And the **PSTART PNET** commands have been issued at each site then job **2ZVSE1F3** will be submitted at **ZVSE3**.

## **POWER JOB 2ZVSE1F3**

```
* $$ JOB JNM=2ZVSE2F3,DISP=D,CLASS=0,XDEST=ZVSE2,LDEST=ZVSE3 
// JOB TOZVSE2 FROM ZVSE3 
// EXEC LIBR,PARM='MSHP' 
A S=PRD1.BASE 
LD *.PROC 
/* 
/& 
* $$ EOJ
```
When POWER job **2ZVSE2F3** is submitted its **\* \$\$ JOB** card is parsed by **POWER** and finds that there is a **XDEST** parameter. This parameter tells **POWER** that the **Execution Destination** is system **ZVSE2**, POWER wraps the job in **NJE** control records and places it in the local **XMT** queue to be transmitted.

## **6.0.5 Submit 2ZVSE2F3**

With the PNET nodes started job **2ZVSE2F3** was submitted.

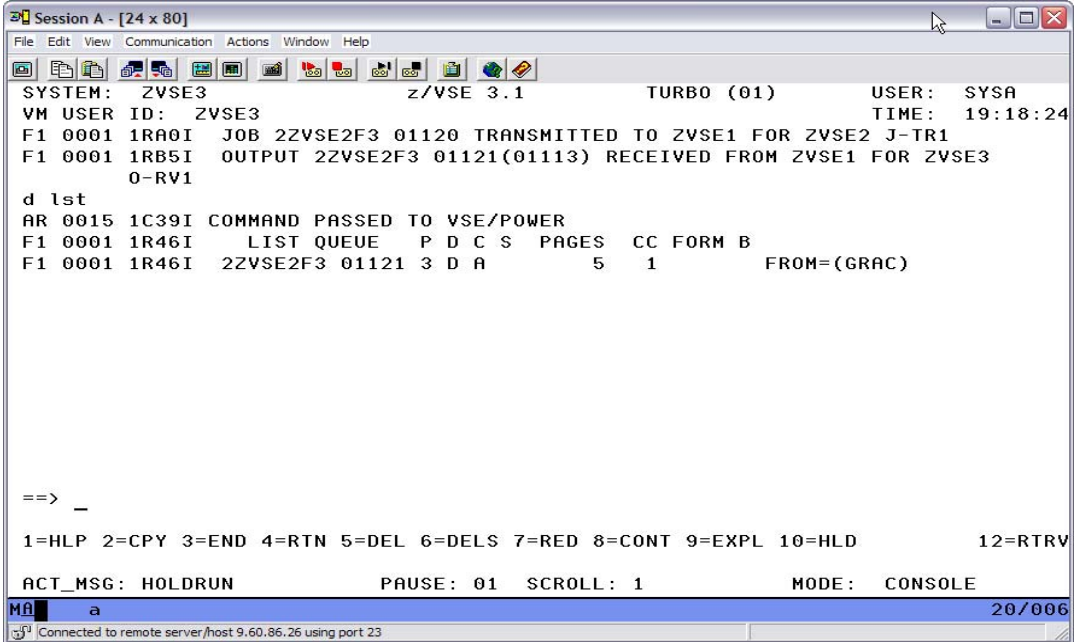

The console displays messages showing that the job was first sent to **ZVSE1** the DIRECT store-and-forward node who would forward the job to **ZVSE2**. Then an OUTPUT listing generated at **ZVSE2** was sent back due to the **LDEST** specification, this shows as received at **ZVSE3** from the store-and-forward node **ZVSE1**.

The **ZVSE1**, **ZVSE2**, and **ZVSE3** NJE network is operational.

# **6.1 IUI File Transfer Panels**

POWER/NJE is Not FTP. Primarily NJE is for sending and receiving jobs and job output, card data and listings. The data is usually up to 132 byte fixed data records sometimes a little more for a 3800 printer type device but it is Not a general FTP function. That said, there is a facility to transfer ICCF and VSAM files from one z/VSE system to another z/VSE if PNET is available. This is easily accomplished using z/VSE IUI panels. There is minimal setup required to make use of this function.

There is a file that must be tailored, **PNT\$NODE** in **ICCF** LIB2 must be edited to include the Local and Remote node information in order to enable the IUI functions. There is a particular format and there is a skeleton file **SKDTRNET** shipped with z/VSE3.1 in lib IJSYSRS.SYSLIB that has the necessary information.

After the PNT\$NODE table is complete in my situation at node ZVSE3 the file looks like:

**===> \*MSG=PRESS PF1 TO SHOW PF KEY ASSIGNMENT ...+....5....+.. MEM=PNT\$NODE>>. ZVSE3 LOCAL ZVSE2 VSPE ZVSE2 A ZVSE3.1 SYSTEM ZVSE1 VSPE ZVSE1 A ZVSE3.1 SYSTEM \*\*\*\*\* END OF FILE \*\*\*\*\*** 

After this file is setup in **ICCF LIB2** File Transfer IUI panels become available.

## **6.1.1 IUI Selections 3-9-1**

With **PNT\$NODE** setup then logging into the IUI and selecting screens 3, 9, then 1 the TRANSFER FILE panel becomes available. At this panel it is possible to transfer an ICCF or VSAM file to another system via PNET.

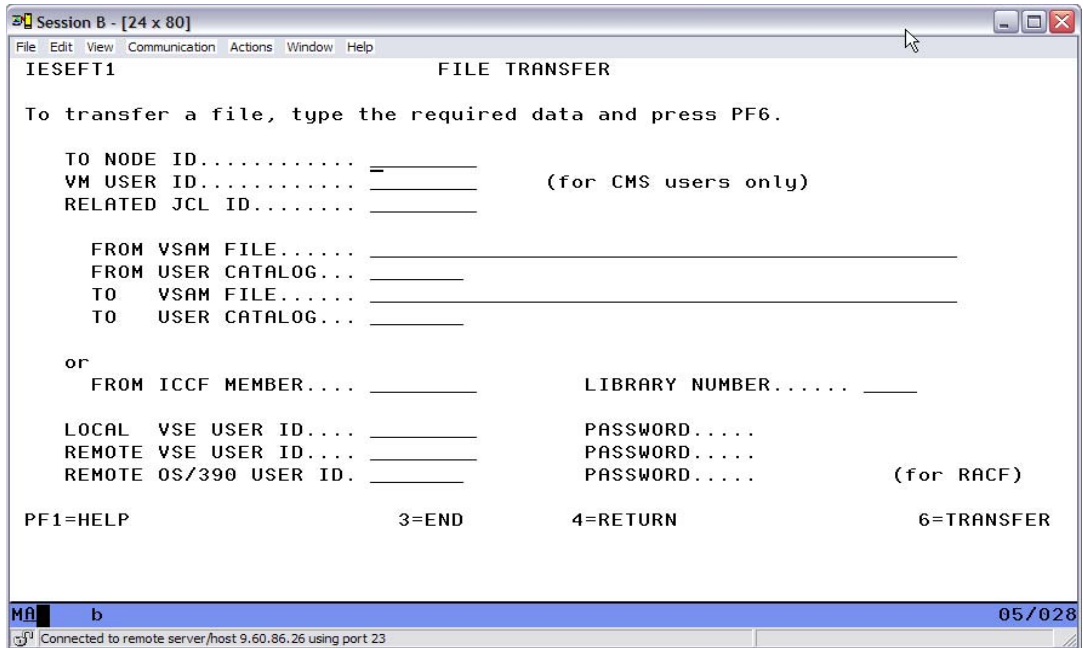

This panel allows for the specification of an ICCF file and Library or a VSAM file and User Catalog name. If a VSAM file is specified the file records are broken into acceptable to NJE size records and the IUI wraps the necessary JCL/JECL around the data and transmits the job to the requested node.
### **6.1.2 VSAM Transfer**

For a demo fileid **CICS.CSD** from **VSESPUC** was sent from node **ZVSE3** to node **ZVSE1** and written in its **VSESPUC** as fileid **CICS.MOVED**. The definition for **CICS.MOVED** was made at **ZVSE1** then the file transfer was initiated.

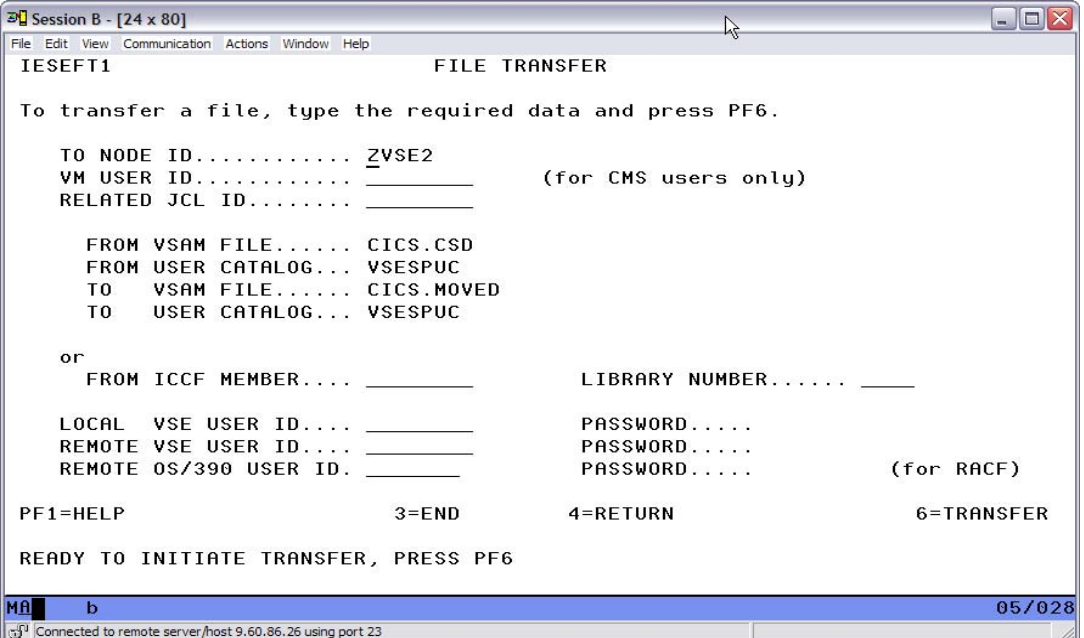

With the sending and receiving VSAM file and USER CATALOG name entered PF6 initiates the transfer. The IUI builds a job stream, calls a phase that makes the CICS.CSD records length acceptable to NJE, embeds the records in this job which is sent to ZVSE2. At ZVSE2 a phase is called to restore the records to original lengths and the stored as file CICS.MOVED.

This file transfer method is not for all types of files within z/VSE3.1 just ICCF and VSAM but it can be helpful.

## **Chapter 7. z10 - Mixed Engines**

With a z10 processor it is possible to define a **VM Mode LPAR**. This allows guests machines of z/VM5.4 that are running in the same LPAR but to be run on different type engines. An example is that z/VSE and Linux could now run in the same LPAR but z/VSE would run on standard CP's while Linux would run on IFLs. With a z10 it is no longer necessary to define a LPAR just to be able to support specialty engines such as IFLs, all the guests and the network can be in one LPAR.

Therefore with a z10 and z/VM5.4 you are no longer required to run z/VSE in a LPAR of standard CPs and connect to Linux in a LPAR of IFLs, although that is still a supported configuration.

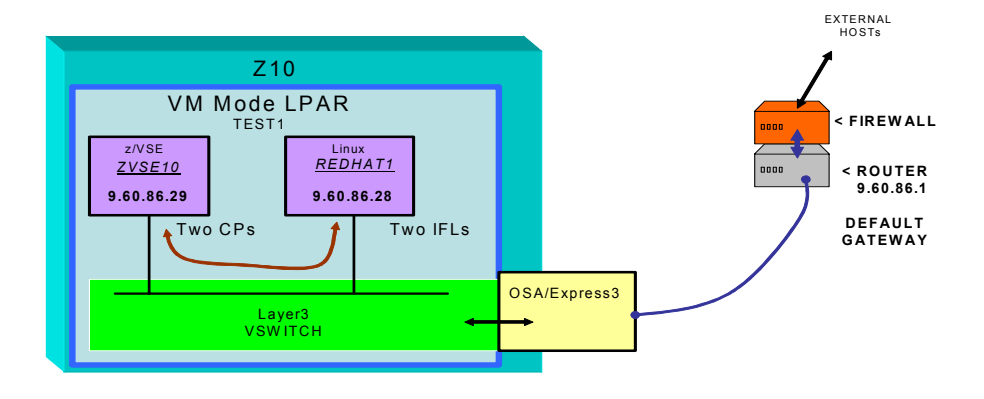

In VM Mode LPAR *TEST1* the z/VSE Guest *ZVSE10* will run on two standard engines while Linux Guest *REDHAT1* will be configured to run on two IFLs.

### **7.0.1 Z/VM5.4 Directory Entries**

With z/VM5.4 the number of virtual processors a guest has defined, the type of physical processors allowed, and the number of these processors are controlled by settings in their Directory Entries.

Both the *ZVSE10* and *REDHAT1* will be defined with two virtual Processors. Then *REDHAT1* will be defined as a **LINUX mode** guest with two physical processors, IFLs. While *ZVSE10* is defined as an **ESA390 mode** guest with two standard CPs.

With these definitions in effect the two guests can run in the same **VM Mode** LPAR on different types of engines.

#### **Directory Entry** *REDHAT1*

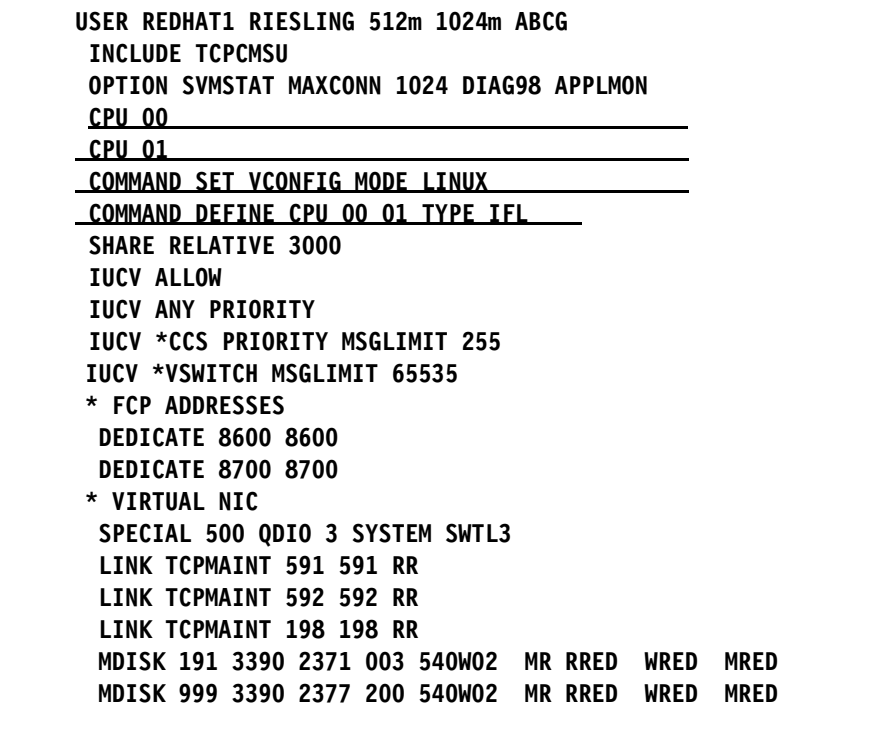

**Directory Entry** *ZVSE10*

```
USER ZVSE10 RIESLING 128M 128M ABG 
 MACHINE XA 
 OPTION MAINTCCW LNKNOPAS 
 CPU 00 
 CPU 01 
 COMMAND SET VCONFIG MODE ESA390 
 COMMAND DEFINE CPU 00 01 TYPE CP 
 IPL CMS 
 CONSOLE 009 3215 T OPERATOR 
 SPOOL 00C 2540 READER A 
 SPOOL 00D 2540 PUNCH A 
 SPOOL 00E 1403 A 
* DASD 
 DEDICATE 806 8015 
 DEDICATE 807 8016 
* NIC 
 SPECIAL 500 QDIO 3 SYSTEM SWTL3 
* 3270 DEVICES FOR DIAL SUPPORT 
 SPECIAL 200 3270 
 SPECIAL 201 3270 
 SPECIAL 202 3270 
SPECIAL 203 3270 
 SPECIAL 204 3270 
 SPECIAL 205 3270 
 LINK MAINT 190 190 RR 
 LINK MAINT 19D 19D RR 
 LINK MAINT 19E 19E RR 
 MDISK 191 3390 2374 003 540W02 MR RZVSE1 WZVSE1 MZVSE1 
*
```
Both Guests have two virtual CPUs' defined, 00 and 01. The **SET VCONFIG MODE** commands set guest *REDHAT1* as **LINUX** Mode. This guest will run on IFL engines. Guest *ZVSE10* is set as an **ESA390** Mode and will run on standard engines.

# **Chapter 8. Configuration Files**

#### **8.0.1 z/VM Z900S - PROFILE TCPIP**

```
; ====================================================================== 
; FILE NAME: PROFILE TCPIP FOR MACHINE TCPIP - Z900-S 
                                                           ; ====================================================================== 
LARGEENVELOPEPOOLSIZE 50 64K 
INFORM 
  OPERATOR TCPMAINT 
ENDINFORM 
; ---------------------------------------------------------------------- 
ASSORTEDPARMS 
    PROXYARP 
    IGNOREREDIRECT 
    EQUALCOSTMULTIPATH 
    SOURCEVIPA 
    FREELOWPORTS 
  ENDASSORTEDPARMS 
; -----------------------------------------------------------
OBEY 
 OPERATOR TCPMAINT ROUTED FTPSERVE MPROUTE REXECD 
ENDOBEY 
 ; -----------------------------------------------------------
SYSCONTACT
  Penn Quinn II (755-1699) 
   ROCKHOPPER SOUP COMPANY 
ENDSYSCONTACT 
; 
SYSLOCATION 
  SECOND ICE FLOW ON LEFT 
ENDSYSLOCATION 
                   ; -------------------------------------------------------------------
; Server Virtual Machine-related Statements 
; -------------------------------------------------------------------
AUTOLOG 
  FTPSERVE FTPSERVE ; FTP SERVER FOR TCPIP 
ENDAUTOLOG<br>; --------
            ; -------------------------------------------------------------------
PORT 
  20 TCP FTPSERVE NOAUTOLOG ; FTP SERVER 
21 TCP FTPSERVE ; FTP SERVER
 23 TCP INTCLIEN ; TELNET Server 
   81 TCP PERFSVM NOAUTOLOG ; PERF TOOL KIT 
; 
; -------------------------------------------------------------------
; DEVICE and LINK statements 
; -------------------------------------------------------------------
; 
   DEVICE R_OSAE1 OSD 2A0C PORTNAME MYERS PORTNUMBER 0 PRIR AUTOR 
  LINK L_OSAE1 QDIOETHERNET R_OSAE1 
; 
; ------------------------------------------------------------------- 
; Routing Statements 
ARPAGE 5 
; 
HOME 
; 
 9.60.86.5 L_OSAE1 
; ------------------------------------------------------------------ 
 GATEWAY<br>9 =
        \overline{C} = L_0SAE1 1500 0.255.255.0 0.60.86.0
; ------------------------------------------------------------------ 
  DEFAULTNET 9.60.86.1 L_OSAE1 1500 0 
; ------------------------------------------------------------------
```
BSDROUTINGPARMS FALSE

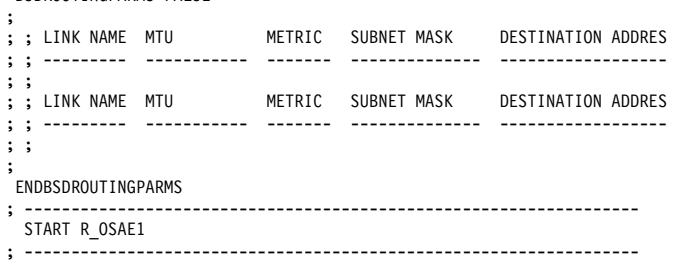

### **8.0.2 Z900X-LPAR1 - PROFILE TCPIP**

```
; ====================================================================== 
; FILE NAME: PROFILE TCPIP Z900X LPAR1 
  ; ====================================================================== 
INFORM 
   OPERATOR TCPMAINT 
ENDINFORM 
 ; ---------------------------------------------------------------------- 
  ASSORTEDPARMS 
     PROXYARP 
     IGNOREREDIRECT 
     EQUALCOSTMULTIPATH 
     SOURCEVIPA 
     FREELOWPORTS 
ENDASSORTEDPARMS<br>: ---------------
                         ; ---------------------------------------------------------------------- 
OBEY
  OPERATOR TCPMAINT 
ENDOBEY 
; -------------------------------------------------------------------
SYSCONTACT 
   Penn Quinn II (755-1699) 
   RockHopper Soup Corporation 
ENDSYSCONTACT 
 ; 
SYSLOCATION 
  SECOND ICE FLOW ON LEFT 
ENDSYSLOCATION<br>; -------------
                         ; -------------------------------------------------------------------
; Server Virtual Machine-related Statements 
 ; -------------------------------------------------------------------
AUTOLOG 
   FTPSERVE FTPSERVE ; FTP SERVER FOR TCPIP 
ENDAUTOLOG 
; -------------------------------------------------------------------
PORT 
20 TCP FTPSERVE NOAUTOLOG ; FTP SERVER 
21 TCP FTPSERVE individuals in the SERVER<br>23 TCP INTCLIEN ; FELNET Server
 23 TCP INTCLIEN ; TELNET Server 
81 TCP PERFSVM NOAUTOLOG ; PERF TOOL KIT 
; -----------------------------------------------------------------
; DEVICE and LINK statements 
; -----------------------------------------------------------------
 ; 
  DEVICE R_GBIT2 OSD 4504 PORTNUMBER 0 PRIR AUTOR 
 LINK RL_GBIT2 QDIOETHERNET R_GBIT2 
; 
   DEVICE V_GBIT2   OSD 500   PORTNUMBER 0 PRIR AUTOR<br>LINK VL GBIT2  QDIOETHERNET V GBIT2
 ; 
; -----------------------------------------------------------------
  Routing Statements
ARPAGE 5 
 ; 
HOME 
 ; 
 10.10.10.1 255.255.255.0 RL_GBIT2 
192.168.11.1 255.255.255.0 VL_GBIT2 
; ------------------------------------------------------------------
```
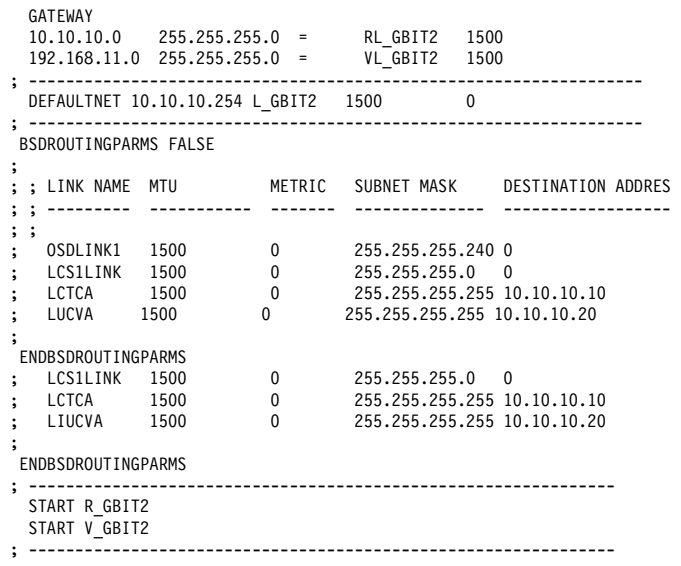

#### **8.0.3 Z900X-LPAR2 - PROFILE TCPIP**

```
; =================================================================
; FILE NAME: PROFILE TCPIP FOR Z900X-LPAR2 
; =================================================================
INFORM 
  OPERATOR TCPMAINT GRACINSP 
ENDINFORM 
; -----------------------------------------------------------------
 ASSORTEDPARMS 
   IGNOREREDIRECT 
   FREELOWPORTS 
  ENDASSORTEDPARMS 
; -----------------------------------------------------------------
OBEY 
 OPERATOR TCPMAINT 
ENDOBEY 
; -----------------------------------------------------------------
SYSCONTACT 
  PENN QUINN (555-1111) 
   ROCKHOPPER SQUID CORP 
ENDSYSCONTACT 
; 
SYSLOCATION 
 THIRD ICE FLOW ON RIGHT 
ENDSYSLOCATION 
; ------------------------------------------------------------------
; Server Virtual Machine-related Statements 
; ------------------------------------------------------------------
AUTOLOG 
  FTPSERVE FTPSERVE ; FTP SERVER FOR TCPIP 
ENDAUTOLOG 
; ------------------------------------------------------------------
PORT 
  20 TCP FTPSERVE NOAUTOLOG ; FTP SERVER 
21 TCP FTPSERVE ; FTP SERVER
23 TCP INTCLIEN ; TELNET Server
  81 TCP PERFSVM NOAUTOLOG ; PERF TOOL KIT 
; ------------------------------------------------------------------
; DEVICE and LINK statements 
; -------------------------------------------------------------------
; 
 DEVICE R OSAE1 OSD 2A20 PORTNAME MYERS PORTNUMBER 0 NONR AUTOR
  LINK L_OSAE1 QDIOETHERNET R_OSAE1 
; 
  ; 
; -------------------------------------------------------------------
; Routing Statements 
ARPAGE 5 
; 
HOME 
 9.60.86.26 L OSAE1
```

```
; ------------------------------------------------------------------ 
 GATEWAY 
  9.60.86.0 255.255.255.0 = L_OSAE1 1500 
  DEFAULTNET 9.60.86.1 L_OSAE1 1500 
; ------------------------------------------------------------------ 
; 
 BSDROUTINGPARMS FALSE 
; 
; ; LINK NAME MTU METRIC SUBNET MASK DESTINATION ADDRES
; ; --------- ----------- ------- -------------- ------------------
; ; 
ENDBSDROUTINGPARMS 
; ------------------------------------------------------------------ 
  START R_OSAE1 
; ------------------------------------------------------------------
```
### **8.0.4 Z900X-LPAR2 - VSWITCH CONTROLLER**

```
; ========================================================== 
; FILE NAME: DTCVSW1 TCPIP - VSWITCH CONTROLLER Z900X-LPAR2 
; ========================================================== 
NOTRACE OSD 
INFORM 
  TCPMAINT MAINT 
ENDINFORM 
ASSORTEDPARMS 
  PERMITTEDUSERSONLY 
   VMDUMP 
ENDASSORTEDPARMS 
OBEY 
  TCPMAINT MAINT 
ENDOBEY 
VSWITCH CONTROLLER ON
```
### **8.0.5 ZVSE1 IPINIT00**

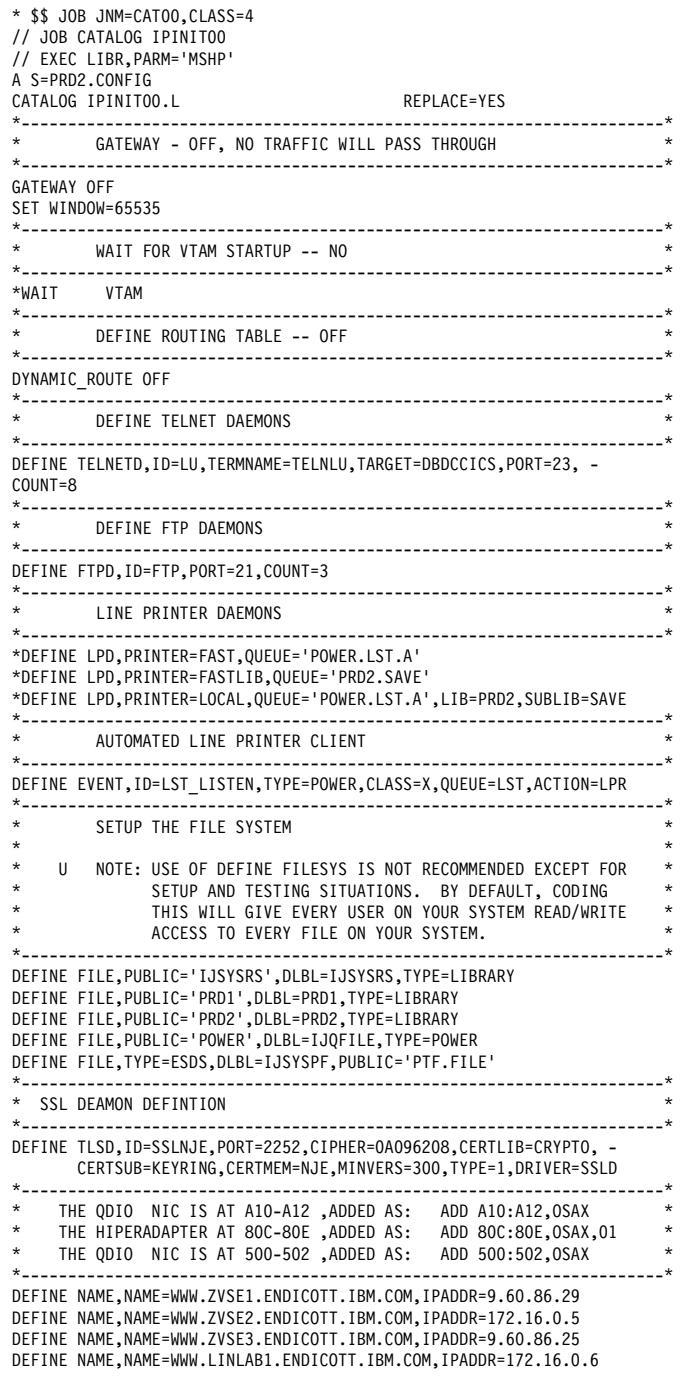

\* \*\*\*\*\*\*\*\*\*\*\*\*\*\*\*\*\*\* \* \* LINKS \* \*\*\*\*\*\*\*\*\*\*\*\*\*\*\*\*\*\* DEFINE LINK, ID=LINKA10, TYPE=OSAX, DEV=A10, DATAPATH=A12, -PORTNAME=MYERS,IPADDR=9.60.86.29 DEFINE LINK, ID=LINK80C, TYPE=OSAX, DEV=80C, DATAPATH=80E, -IPADDR=172.16.0.5 DEFINE LINK,ID=LINK500,TYPE=OSAX,DEV=500,DATAPATH=502, - PORTNAME=MYERS,IPADDR=192.168.11.3 \* \*\*\*\*\*\*\*\*\*\*\*\*\*\*\*\*\*\*\*\*\*\*\*\*\*\*\*\*\*\*\*\*\*\*\*\*\*\*\*\*\*\*\*\*\*\*\*\*\*\*\*\*\*\*\*\*\*\*\*\*\* \* \* ROUTES - THE IBM ROUTER IS AT 9.60.86.1 FOR CORPORATE \* \* \* NETWORK THIS WILL BE THE DEFAULT GATEWAY. \* \* \*\*\*\*\*\*\*\*\*\*\*\*\*\*\*\*\*\*\*\*\*\*\*\*\*\*\*\*\*\*\*\*\*\*\*\*\*\*\*\*\*\*\*\*\*\*\*\*\*\*\*\*\*\*\*\*\*\*\*\*\* DEFINE ROUT,ID=TOIBM,LINK=LINKA10,IP=9.0.0.0 DEFINE ROUT,ID=TOLNX,LINK=LINK80C,IP=172.16.0.0 DEFINE ROUT,ID=TOINTLAN,LINK=LINK500,IP=192.168.11.0 DEFINE ROUT,ID=TOOTHER,LINK=LINKA10,IP=0.0.0.0,GATE=9.60.86.1 \* \*\*\*\*\*\*\*\*\*\*\*\*\*\*\*\*\*\*\*\*\*\*\*\*\*\*\*\*\*\*\*\*\*\*\*\*\*\*\*\*\*\*\*\*\*\*\*\*\*\*\*\*\*\*\*\*\*\*\*\*\* \* \* SUB NET MASKS \* \* \*\*\*\*\*\*\*\*\*\*\*\*\*\*\*\*\*\*\*\*\*\*\*\*\*\*\*\*\*\*\*\*\*\*\*\*\*\*\*\*\*\*\*\*\*\*\*\*\*\*\*\*\*\*\*\*\*\*\*\*\* DEFINE MASK,ID=MLINKA10,NETWORK=9.60.86.0,MASK=255.255.255.0 DEFINE MASK,ID=MLINK80C,NETWORK=172.16.0.0,MASK=255.255.255.0 DEFINE MASK,ID=MLINK500,NETWORK=192.168.11.0,MASK=255.255.255.0 \* \*\*\*\*\*\*\*\*\*\*\*\*\*\*\*\*\*\*\*\*\*\*\*\*\*\*\*\*\*\*\*\*\*\*\*\*\*\*\*\*\*\*\*\*\*\*\*\*\*\*\*\*\*\*\*\*\*\*\*\*\* /+ /\* /& \* \$\$ EOJ

#### **8.0.6 ZVSE2 IPINIT00**

\* \$\$ JOB JNM=CAT00,CLASS=4 // JOB CATALOG IPINIT00 // EXEC LIBR,PARM='MSHP' A S=PRD2.CONFIG CATALOG IPINITOO.L REPLACE=YES \*---------------------------------------------------------------------\* DEFINE THE IP ADDRESS AND SUBNET MASK FOR THE VSE SYSTEM \*---------------------------------------------------------------------\* GATEWAY - OFF, NO TRAFFIC WILL PASS THROUGH \*---------------------------------------------------------------------\* GATEWAY OFF \*---------------------------------------------------------------------\* WAIT FOR VTAM STARTUP -- NO \*---------------------------------------------------------------------\* \*WAIT VTAM \* DEFINE ROUTING TABLE -- OFF \* \*---------------------------------------------------------------------\* DYNAMIC\_ROUTE OFF \*---------------------------------------------------------------------\* \* DEFINE TELNET DAEMONS \* \*---------------------------------------------------------------------\* DEFINE TELNETD,ID=LU,TERMNAME=TELNLU,TARGET=DBDCCICS,PORT=23, - COUNT=8  $*$ --------DEFINE FTP DAEMONS \*---------------------------------------------------------------------\* DEFINE FTPD,ID=FTP,PORT=21,COUNT=3 \*---------------------------------------------------------------------\* LINE PRINTER DAEMONS \*---------------------------------------------------------------------\* \*DEFINE LPD,PRINTER=FAST,QUEUE='POWER.LST.A' \*DEFINE LPD,PRINTER=FASTLIB,QUEUE='PRD2.SAVE' \*DEFINE LPD,PRINTER=LOCAL,QUEUE='POWER.LST.A',LIB=PRD2,SUBLIB=SAVE \*---------------------------------------------------------------------\* AUTOMATED LINE PRINTER CLIENT \*---------------------------------------------------------------------\* DEFINE EVENT,ID=LST\_LISTEN,TYPE=POWER,CLASS=X,QUEUE=LST,ACTION=LPR \*---------------------------------------------------------------------\* SETUP THE FILE SYSTEM \* \* \* U NOTE: USE OF DEFINE FILESYS IS NOT RECOMMENDED EXCEPT FOR \* SETUP AND TESTING SITUATIONS. BY DEFAULT, CODING THIS WILL GIVE EVERY USER ON YOUR SYSTEM READ/WRITE ACCESS TO EVERY FILE ON YOUR SYSTEM. \*---------------------------------------------------------------------\* DEFINE FILE,PUBLIC='IJSYSRS',DLBL=IJSYSRS,TYPE=LIBRARY DEFINE FILE,PUBLIC='PRD1',DLBL=PRD1,TYPE=LIBRARY DEFINE FILE,PUBLIC='PRD2',DLBL=PRD2,TYPE=LIBRARY DEFINE FILE,PUBLIC='POWER',DLBL=IJQFILE,TYPE=POWER DEFINE FILE,TYPE=ESDS,DLBL=IJSYSPF,PUBLIC='PTF.FILE' \*---------------------------------------------------------------------\* \* THE HIPERADAPTER AT 814-816 ,ADDED AS: ADD 814:816,OSAX,01 \* \* THE QDIO V NIC AT 506-508 ,ADDED AS: ADD 506:508,OSAX \* \*---------------------------------------------------------------------\* \* \*\*\*\*\*\*\*\*\*\*\*\*\*\*\*\*\*\* \* \* LINKS \* \*\*\*\*\*\*\*\*\*\*\*\*\*\*\*\*\*\* DEFINE LINK,ID=LINK506,TYPE=OSAX,DEV=506,DATAPATH=508, - PORTNAME=MYERS,IPADDR=192.168.11.2 DEFINE LINK,ID=LINK814,TYPE=OSAX,DEV=814,DATAPATH=816, -

IPADDR=172.16.0.7 DEFINE MASK,ID=LINK814,NETWORK=172.16.0.0,MASK=255.255.255.0 DEFINE MASK,ID=LINK506,NETWORK=192.168.11.0,MASK=255.255.255.0 \* \*\*\*\*\*\*\*\*\*\*\*\*\*\*\*\*\*\*\*\*\*\*\*\*\*\*\*\*\*\*\*\*\*\*\*\*\*\*\*\*\*\*\*\*\*\*\*\*\*\*\*\*\*\*\*\*\*\*\*\*\* \* \* ROUTES - NETWORK ROUTE \* \* \*\*\*\*\*\*\*\*\*\*\*\*\*\*\*\*\*\*\*\*\*\*\*\*\*\*\*\*\*\*\*\*\*\*\*\*\*\*\*\*\*\*\*\*\*\*\*\*\*\*\*\*\*\*\*\*\*\*\*\*\* DEFINE ROUT,ID=TOLNX,LINK=LINK814,IP=172.16.0.0 DEFINE ROUT,ID=TONET,LINK=LINK506,IP=192.168.11.0 \* \*\*\*\*\*\*\*\*\*\*\*\*\*\*\*\*\*\*\*\*\*\*\*\*\*\*\*\*\*\*\*\*\*\*\*\*\*\*\*\*\*\*\*\*\*\*\*\*\*\*\*\*\*\*\*\*\*\*\*\*\* /+ /\* /& \* \$\$ EOJ

### **8.0.7 ZVSE3 IPINIT00**

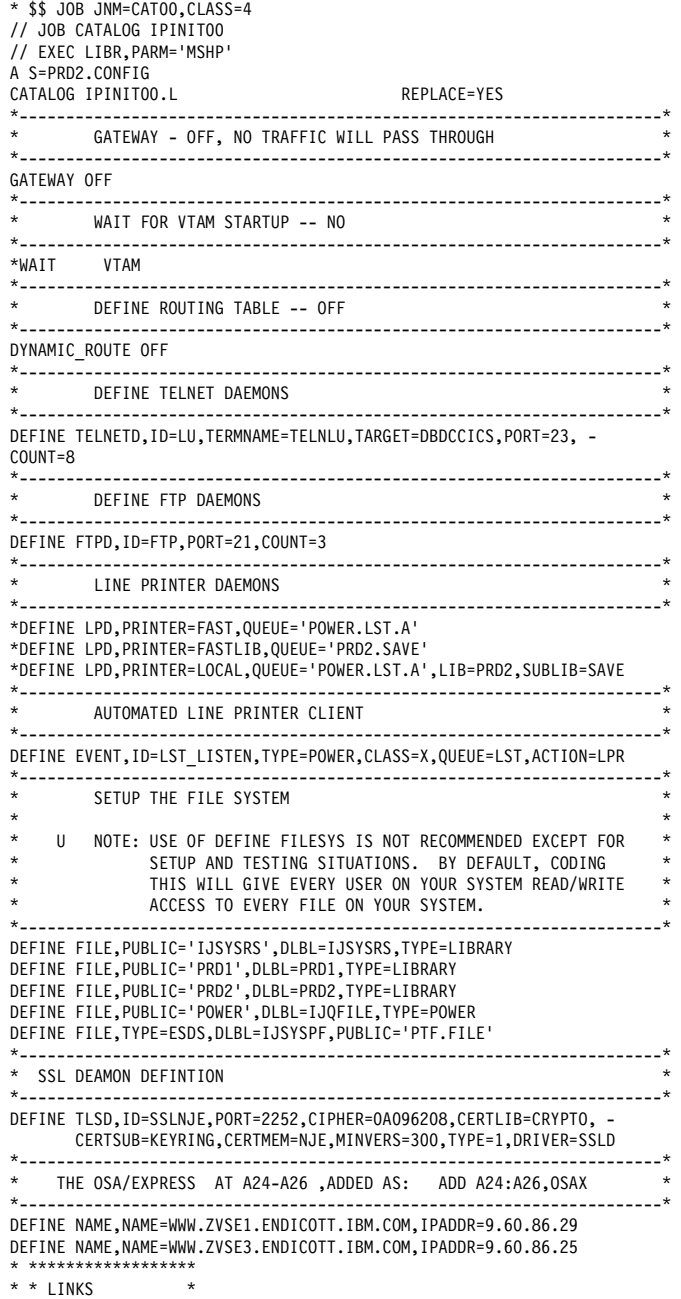

\* \*\*\*\*\*\*\*\*\*\*\*\*\*\*\*\*\*\* DEFINE LINK, ID=LINKA24, TYPE=OSAX, DEV=A24, DATAPATH=A26, PORTNAME=MYERS,IPADDR=9.60.86.25 DEFINE MASK,ID=LINKA24,NETWORK=9.68.86.0,MASK=255.255.255.0 \* \*\*\*\*\*\*\*\*\*\*\*\*\*\*\*\*\*\*\*\*\*\*\*\*\*\*\*\*\*\*\*\*\*\*\*\*\*\*\*\*\*\*\*\*\*\*\*\*\*\*\*\*\*\*\*\*\*\*\*\*\* \* \* ROUTES - NETWORK ROUTE FOR 9.60.86.0/24 IBM CORPORATE \* \* \* NETWORK DEFAULT ROUTE WILL BE TO ROUTER 9.80.86.1 \* \* \*\*\*\*\*\*\*\*\*\*\*\*\*\*\*\*\*\*\*\*\*\*\*\*\*\*\*\*\*\*\*\*\*\*\*\*\*\*\*\*\*\*\*\*\*\*\*\*\*\*\*\*\*\*\*\*\*\*\*\*\* DEFINE ROUT,ID=TOIBM,LINK=LINKA24,IP=9.0.0.0 DEFINE ROUT,ID=TOOTHER,LINK=LINKA24,IP=0.0.0.0,GATE=9.60.86.1 \* \*\*\*\*\*\*\*\*\*\*\*\*\*\*\*\*\*\*\*\*\*\*\*\*\*\*\*\*\*\*\*\*\*\*\*\*\*\*\*\*\*\*\*\*\*\*\*\*\*\*\*\*\*\*\*\*\*\*\*\*\* /+ /\* /& \* \$\$ EOJ

### **8.0.8 NDT ZVSE1**

\* \$\$ JOB JNM=IESPNDT,CLASS=0,DISP=D \* \$\$ LST CLASS=Q // JOB POWER NETWORK DEFINITION TABLE ZVSE1 // LIBDEF \*,SEARCH=(PRD1.MACLIB) // LIBDEF PHASE,CATALOG=PRD2.CONFIG // OPTION CATAL // EXEC ASMA90,SIZE=(ASMA90,64K),PARM='EXIT(LIBEXIT(EDECKXIT)),SIZE(MAXC -200K,ABOVE)' SPACE \* --------------------------------------------------------------------- \* O W N ( OR L O C A L ) NODE \*--------------------------------------------------------------------- PNZVSE1 PNODE NODE=ZVSE1, LOCAL=YES,<br>SPORT=2252  $SPORT = 2252$ ,  $*$  KEYRING=CRYPTO.KEYRING, \* SECTYPE=SSL30, \* DNAME=NJE1, PORT=7777 SPACE \* --------------------------------------------------------------------- \* T C P DIRECT LINKED REMOTE NODE, TRIGGERS OWN NODE TO COMMUNICATE \* --------------------------------------------------------------------- \* TO ZVSE2 IS A DIRECT CONNECTION PNODE NODE=ZVSE2,<br>LOCAL=NO, LOCAL=NO, \* IPHOSTAD=172.16.0.7, IP-ADDRESS - ZVSE2 - HIPERSOCKET \*  $MAXBUF = (4, 4)$ , BUFFERS<br>AUTH=JOB, NODE AUT AUTH=JOB, NODE AUTHORITY<br>PORT=7777 TCP/IP PORT NU TCP/IP PORT NUMBER OF REMOTE NODE SPACE \* TO ZVSE3 IS A REMOTE CONNECTION PNODE NODE=ZVSE3,  $LOCAL=NO,$ ISHOSTNM=WWW.ZVSE3.ENDICOTT.IBM.COM,<br>MAXBUF=(4,4), BUFFERS MAXBUF=(4,4),<br>AUTH=JOB. AUTH=JOB, NODE AUTHORITY<br>ENCRYPT=WEAK, ENCRYTION LEVEI ENCRYPT=WEAK, ENCRYTION LEVEL<br>SPORT=2252 TCP/IP PORT NUM SPORT=2252 TCP/IP PORT NUMBER OF REMOTE NODE SPACE END /\* // EXEC LNKEDT /&

\* \$\$ EOJ

#### **8.0.9 NDT ZVSE2**

\* \$\$ JOB JNM=IESPNDT,CLASS=0,DISP=D \* \$\$ LST CLASS=Q // JOB POWER NETWORK DEFINITION TABLE ZVSE2 // LIBDEF \*,SEARCH=(PRD1.MACLIB) // LIBDEF PHASE,CATALOG=PRD2.CONFIG // OPTION CATAL // EXEC ASMA90,SIZE=(ASMA90,64K),PARM='EXIT(LIBEXIT(EDECKXIT)),SIZE(MAXC -200K,ABOVE)' \* --------------------------------------------------------------------- \* O W N ( OR L O C A L ) NODE \*--------------------------------------------------------------------- PNZVSE2 PNODE NODE=ZVSE2,<br> $100N = 255$ LOCAL=YES, PORT=7777 SPACE \* --------------------------------------------------------------------- \* T C P DIRECT LINKED REMOTE NODE, TRIGGERS OWN NODE TO COMMUNICATE \* --------------------------------------------------------------------- \* TO REACH NODE ZVSE1 PNODE NODE=ZVSE1,  $\star$ <br> $1 \text{ OCA} = \text{NO}$  $\angle$ LOCAL=NO,  $\star$ <br>MAYRIIE=(4,4)  $\star$  $\text{MAXBUF}=(4,4)$ , \*  $\text{MIN}$ <br>TDHOSTAD=172 16 0 5 TDADDD ZVSE1 HIDEDSOCKETS \* \* IPHOSTAD=172.16.0.5, IPADDR ZVSE1 HIPERSOCKETS \* \*<br>AUTH=JOB, MODE AUTHORITY \* \* AUTH=JOB, NODE AUTHORITY \* PORT=7777 TCP/IP PORT NUMBER OF REMOTE NODE \* TO REACH NODE ZVSE3 PNODE NODE=ZVSE3,  $\star$ <br> $\downarrow$   $\circ$   $\circ$   $\uparrow$   $\downarrow$   $\star$  LOCAL=NO, \* ROUTE1=ZVSE1, PRIMARY ROUTE NODE NAME \* NODE AUTHORITY END /\* // EXEC LNKEDT /& \* \$\$ EOJ

### **8.0.10 NDT ZVSE3**

\* \$\$ JOB JNM=IESPNDT,CLASS=0,DISP=D \* \$\$ LST CLASS=Q // JOB POWER NETWORK DEFINITION TABLE ZVSE3 // LIBDEF \*,SEARCH=(PRD1.MACLIB) // LIBDEF PHASE,CATALOG=PRD2.CONFIG // OPTION CATAL // EXEC ASMA90,SIZE=(ASMA90,64K),PARM='EXIT(LIBEXIT(EDECKXIT)),SIZE(MAXC -200K,ABOVE)' \* --------------------------------------------------------------------- \* O W N ( OR L O C A L ) NODE \*--------------------------------------------------------------------- PNZVSE3 PNODE NODE=ZVSE3, LOCAL=YES, \* KEYRING=CRYPTO.KEYRING, \*  $\begin{array}{ccc}\n\text{DNAME=NJE1,} \\
\text{SPORT} = & 2252\n\end{array}$  $SPORT = 2252$ ,  $SECTVDE = SSI$  30 SECTYPE=SSL30, PORT=7777 SPACE \* --------------------------------------------------------------------- \* T C P DIRECT LINKED REMOTE NODE, TRIGGERS OWN NODE TO COMMUNICATE \* --------------------------------------------------------------------- \* TO NODE ZVSE1 IS A DIRECT CONNECTION PNODE NODE=ZVSE1, \* LOCAL=NO, \* MAXBUF=(4,4), \* ISHOSTNM=WWW.ZVSE1.ENDICOTT.IBM.COM, \* SPORT=2252, \* AUTH=JOB, NODE AUTHORITY \* ENCRYPT=WEAK \* TO NODE ZVSE2 MUST GO THROUGH ZVSE1 PNODE NODE=ZVSE2, \* LOCAL=NO, \* ROUTE1=ZVSE1, PRIMARY ROUTE NODE NAME \* AUTH=JOB NODE AUTHORITY END /\* // EXEC LNKEDT /& \* \$\$ EOJ

### **8.1 Directory Entries**

### **8.1.1 ZVSE1**

USER ZVSE1 RIESLING 128M 128M ABG MACHINE XA OPTION MAINTCCW LNKNOPAS CPU 0 CPU 1 IPL CMS CONSOLE 009 3215 T OPERATOR SPOOL 00C 2540 READER A SPOOL 00D 2540 PUNCH A SPOOL 00E 1403 A \* HIPERSOCKETS DEDICATE 80C 80C DEDICATE 80D 80D DEDICATE 80E 80E \* DASD DEDICATE 806 1806 DEDICATE 807 1807 \* OSA/E DEDICATE A10 2A10 DEDICATE A11 2A11 DEDICATE A12 2A12 \* VIRTUAL NIC TO VITUAL LAN - LAN1 SPECIAL 50O QDIO 3 SYSTEM LAN1 \* 3270 DEVICES FOR DIAL SUPPORT SPECIAL 200 3270 SPECIAL 201 3270 SPECIAL 202 3270 SPECIAL 203 3270 SPECIAL 204 3270 SPECIAL 205 3270 LINK MAINT 190 190 RR LINK MAINT 19D 19D RR LINK MAINT 19E 19E RR MDISK 191 3390 1504 003 520W02 MR RZVSE1 WZVSE1 MZVSE1

### **8.1.2 ZVSE2**

USER ZVSE2 RIESLING 128M 128M ABG MACHINE XA OPTION MAINTCCW LNKNOPAS IPL CMS CONSOLE 009 3215 T OPERATOR SPOOL 00C 2540 READER A SPOOL 00D 2540 PUNCH A SPOOL 00E 1403 A \* HIPERSOCKET DEDICATE 814 814 DEDICATE 815 815 DEDICATE 816 816 \* DASD DEDICATE 806 180F DEDICATE 807 1810 \* VIRTUAL NIC TO VITUAL LAN - LAN1 NICDEF 50O TYPE QDIO DEVICE 3 LAN SYSTEM LAN1 \* SPECIAL 3270 DEVICES FOR DIAL SUPPORT SPECIAL 200 3270 SPECIAL 201 3270 SPECIAL 202 3270 SPECIAL 203 3270 SPECIAL 204 3270 SPECIAL 205 3270 LINK MAINT 190 190 RR LINK MAINT 19D 19D RR LINK MAINT 19E 19E RR MDISK 191 3390 1577 003 520W02 MR RZVSE2 WZVSE2 MZVSE2

### **8.1.3 ZVSE3**

USER ZVSE3 RIESLING 128M 256M ABG OPTION MAINTCCW LNKNOPAS MACHINE XA IPL CMS CONSOLE 0009 3215 T OPERATOR SPOOL 00C 2540 READER A SPOOL 00D 2540 PUNCH A SPOOL 00E 1403 A \* ACCESS OSA/E CARD DEDICATE A24 2A24 DEDICATE A25 2A25 DEDICATE A26 2A26 \* ACCESS DASD DEDICATE 806 1811 DEDICATE 807 1812 \* 3270 DEVCES FOR DIAL SUPPORT SPECIAL 200 3270 SPECIAL 201 3270 SPECIAL 202 3270 SPECIAL 203 3270 SPECIAL 203 3270 SPECIAL 204 3270 SPECIAL 205 3270 LINK MAINT 190 190 RR LINK MAINT 19D 19D RR LINK MAINT 19E 19E RR MDISK 191 3390 1580 003 520W02 MR RZVSE3 WZVSE3 MZVSE3

#### **8.1.4 zVM/TCPIP - Z900-S**

USER TCPIP RIESLING 32M 128M ABG INCLUDE TCPCMSU OPTION QUICKDSP SVMSTAT MAXCONN 1024 DIAG98 APPLMON SHARE RELATIVE 3000 IUCV ALLOW IUCV ANY PRIORITY IUCV \*CCS PRIORITY MSGLIMIT 255 IUCV \*VSWITCH MSGLIMIT 65535 DEDICATE 2A30 2A30 DEDICATE 2A31 2A31 DEDICATE 2A32 2A32 LINK 5VMTCP30 491 491 RR LINK 5VMTCP30 492 492 RR LINK TCPMAINT 591 591 RR LINK TCPMAINT 592 592 RR LINK TCPMAINT 198 198 RR MDISK 191 3390 3135 005 530W01 MR RTCPIP WTCPIP MTCPIP \*

#### **8.1.5 z/VM/TCPIP - Z900-X LPAR1**

USER TCPIP TCPIP 32M 128M ABCG INCLUDE TCPCMSU OPTION QUICKDSP SVMSTAT MAXCONN 1024 DIAG98 APPLMON SHARE RELATIVE 3000 IUCV ALLOW IUCV ANY PRIORITY IUCV \*CCS PRIORITY MSGLIMIT 255 IUCV \*VSWITCH MSGLIMIT 65535 DEDICATE 4400 4400 DEDICATE 4401 4401 DEDICATE 4402 4402 SPECIAL 500 QDIO 3 SYSTEM LAN1 LINK 5VMTCP20 491 491 RR LINK 5VMTCP20 492 492 RR LINK TCPMAINT 591 591 RR LINK TCPMAINT 592 592 RR LINK TCPMAINT 198 198 RR MDISK 191 3390 1583 004 520W02 MR RTCP WTCP MTCP

### **8.1.6 LINLAB1**

USER LINLAB1 RIESLING 512M 512M ABCG MACHINE XA OPTION QUICKDSP CPU 0 CPU 1 CONSOLE 009 3215 T OPERATOR SPOOL 00C 2540 READER A SPOOL 00D 2540 PUNCH A SPOOL 00E 1403 A SPECIAL 500 QDIO 3 SYSTEM SWT1 SPECIAL 1234 QDIO 3 SYSTEM INTERNAL \* HIPERSOCKETS ADAPTER DEDICATE 800 800 DEDICATE 801 801 DEDICATE 802 802 \* DASD DEDICATE 1808 1808 DEDICATE 1809 1809 DEDICATE 1813 1813 DEDICATE 1814 1814 DEDICATE 1815 1815 \* OSA DEDICATE 2A1C 2A1C DEDICATE 2A1D 2A1D DEDICATE 2A1E 2A1E MDISK 191 3390 1571 003 520W02 MR RLAB1 WLAB1 MLAB1

### **8.1.7 LINLAB2**

USER LINLAB2 RIESLING 512M 512M ABCG INCLUDE TCPCMSU OPTION QUICKDSP CONSOLE 009 3215 T OPERATOR SPOOL 00C 2540 READER A SPOOL 00D 2540 PUNCH A SPOOL 00E 1403 A DEDICATE 803 803 DEDICATE 804 804 DEDICATE 805 805 \*NICDEF 500 TYPE QDIO DEVICES 3 LAN SYSTEM SWT1 SPECIAL 500 QDIO 3 SYSTEM SWT1 DEDICATE 1819 1819 DEDICATE 181A 181A MDISK 191 3390 1510 003 520W02 MR RLAB2 WLAB2 MLAB2

### **AUTOLOG1 - PROFILE EXEC - Z900S**

/\*\*\*\*\*\*\*\*\*\*\*\*\*\*\*\*\*\*\*\*\*\*\*\*\*\*\*/ /\* Autolog1 Profile Exec \*/ /\*\*\*\*\*\*\*\*\*\*\*\*\*\*\*\*\*\*\*\*\*\*\*\*\*\*\*/ Address Command 'CP XAUTOLOG VMSERVS' 'CP XAUTOLOG VMSERVU' 'CP XAUTOLOG VMSERVR'  $/*$  ========================= \*/ 'CP XAUTOLOG PERFSVM'; "CP SET RDEV 600-607 TYPE 3270"; "CP ENABLE 600-607";  $/*$  ======================== \*/ 'CP XAUTOLOG TCPIP'; 'CP LOGOFF';

#### **AUTOLOG1 - PROFILE EXEC - Z900X-LPAR1**

/\*\*\*\*\*\*\*\*\*\*\*\*\*\*\*\*\*\*\*\*\*\*\*\*\*\*\*/ /\* Autolog1 Profile Exec \*/

/\*\*\*\*\*\*\*\*\*\*\*\*\*\*\*\*\*\*\*\*\*\*\*\*\*\*\*/ Address Command 'CP XAUTOLOG VMSERVS' 'CP XAUTOLOG VMSERVU' 'CP XAUTOLOG VMSERVR' /\* ======================= \*/ 'CP XAUTOLOG PERFSVM'; "CP DEFINE LAN LAN1 OWNER SYSTEM UNRESTRICTED TYPE QDIO"  $/*$  ======================== \*/ 'CP XAUTOLOG TCPIP'; 'CP LOGOFF';

#### **AUTOLOG1 - PROFILE EXEC - Z900S-LPAR2**

/\*\*\*\*\*\*\*\*\*\*\*\*\*\*\*\*\*\*\*\*\*\*\*\*\*\*\*/ /\* Autolog1 Profile Exec \*/ /\*\*\*\*\*\*\*\*\*\*\*\*\*\*\*\*\*\*\*\*\*\*\*\*\*\*\*/ Address Command 'CP XAUTOLOG VMSERVS' 'CP XAUTOLOG VMSERVU' 'CP XAUTOLOG VMSERVR'  $/*$  ========================= \*/ 'CP XAUTOLOG PERFSVM'; 'CP DEFINE VSWITCH SWT1 RDEV 4500 CONTROLLER DTCVSW1' 'CP SET VSWITCH SWT1 GRANT LINLAB1'; 'CP SET VSWITCH SWT1 GRANT LINLAB2'; 'CP SET VSWITCH SWT1 GRANT LINLAB3'; 'CP SET VSWITCH SWT1 GRANT LINLAB4'; 'CP SET VSWITCH SWT1 GRANT LINLAB5'; 'CP SET VSWITCH SWT1 GRANT MAINT';  $/*$  ========================= \*/ 'CP XAUTOLOG DTCVSW1' 'CP XAUTOLOG TCPIP'; 'CP LOGOFF';

### **Remarks**

This information contains sample application programs in source language, which illustrate programming techniques on various operating platforms. These examples have not been thoroughly tested under all conditions. IBM, therefore, cannot guarantee or imply reliability, serviceability, or function of these programs.

### **Trademarks**

The following terms are trademarks of International Business Machines Corporation in the United States, or other countries, or both:

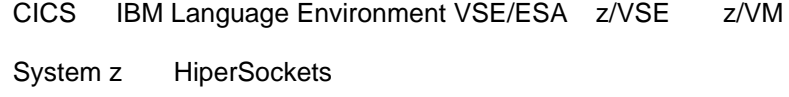

Linux is a registered trademark of Linus Torvalds in the United States, other countries, or both.

SUSE is a trademark of Novell Inc.

Java and all Java-based trademarks and logos are trademarks or registered trademarks of Sun Microsystems, Inc. in the United States, other countries, or both. Other company, product, or service names, may be the trademarks or service marks of others.

#### **Comments and Questions**

Comments or questions on this documentation are welcome. Please send your comments to: zvse@de.ibm.com

End Of Document